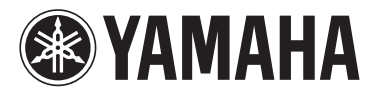

# MODUS F02

Gebruikershandleiding Podręcznik użytkownika Brugervejledning Bruksanvisning

#### **BELANGRIJK**

— Controleer de stroomvoorziening —

Controleer of de netspanning overeenkomt met het voltage zoals aangegeven op de naamplaat die u kunt vinden op het onderpaneel. In sommige gebieden vindt u een voltageschakelaar naast de netsnoeraansluiting op de achterkant van het instrument. Zorg ervoor dat de voltageschakelaar is ingesteld op het voltage in uw gebied. De voltageschakelaar staat bij verzending vanuit de fabriek op 240 V. U kunt de instelling wijzigen met een platkopschroevendraaier. Draai de schakelaar totdat het juiste voltage naast het pijltje op het paneel wordt weergegeven.

Raadpleeg de instructies achter in deze handleiding voor informatie over de montage van het instrument.

#### WAŻNE

— Sprawdź zasilacz —

Należy sprawdzić, czy napięcie w gniazdku elektrycznym odpowiada wartości podanej na tabliczce znamionowej znajdującej się na spodzie instrumentu. W niektórych krajach instrument może mieć wbudowany selektor (wybierak) napięcia na tylnym panelu klawiatury, obok wejścia przewodu zasilającego. Należy sprawdzić, czy wybierak ustawiony jest zgodnie z napięciem w lokalnej sieci energetycznej. Wybierak napięcia jest fabrycznie ustawiony na wartość 240 V. Aby zmienić to ustawienie, należy za pomocą śrubokrętu płaskiego obrócić pokrętło wybieraka w taki sposób, aby strzałka znajdująca się na panelu wskazywała napięcie właściwe dla danej sieci. Informacje dotyczące montażu instrumentu znajdują się w instrukcjach na końcu niniejszego podręcznika.

#### **VIGTIGT**

— Kontrollér netspændingen —

Kontrollér, at den lokale netspænding svarer til den spænding, der er angivet på typeskiltet på bundpladen. I nogle områder kan instrumentet være leveret med en spændingsomskifter, der er placeret på bagpanelet af hovedenheden tæt på strømkablet. Kontrollér, at spændingsvælgeren er indstillet til den netspænding, der findes i dit område. Vælgeren er indstillet til 240 V, når enheden leveres. Foretag indstillingen med en almindelig skruetrækker ved at dreje omskifteren, til den korrekte spænding står ud for pilen på panelet.

Oplysninger om samling af instrumentet findes i anvisningerne sidst i denne brugervejledning.

#### **VIKTIGT**

— Kontrollera strömförsörjningen —

Kontrollera att nätspänningen överensstämmer med det volttal som finns angivet på namnplåten på undersidan. I en del länder är instrumentet försett med en spänningsomkopplare på baksidan av klaviaturdelen intill nätkabeln. Se till att spänningsomkopplaren är rätt inställd. Enheten levereras med spänningsomkopplaren inställd på 240 V. Om du måste ändra inställningen vrider du fingerskivan med hjälp av en spårskruvmejsel tills korrekt spänning visas bredvid pekaren på panelen. Information om hur du monterar instrumentet finns i anvisningarna i slutet av denna bruksanvisning.

**SV**

**DA**

**PL**

**NL**

Het modelnummer, het serienummer, de stroomvereisten, enz. worden vermeld op of in de nabijheid van het naamplaatje, dat zich aan de onderzijde van het toestel bevindt. Het is raadzaam dit serienummer in de hieronder gereserveerde ruimte te noteren. Bewaar ook deze handleiding als permanent aankoopbewijs om identificatie in geval van diefstal te vergemakkelijken.

#### **Modelnummer**

#### **Serienummer**

(bottom\_nl\_01)

Numer modelu, numer seryjny, wymagania dotyczące zasilania itp. można znaleźć na tabliczce znamionowej lub obok niej, na spodzie instrumentu. Zapisz ten numer w miejscu poniżej i zachowaj ten podręcznik jako dowód zakupu, aby ułatwić identyfikację instrumentu w przypadku jego ewentualnej kradzieży.

**Nr modelu** 

**Nr seryjny**

(bottom\_pl\_01)

Modelnummeret, serienummeret, strømkrav osv. er angivet på eller<br>i nætheden af navneskiltet på undersiden af enheden. Du skal notere<br>dette serienummer nedenfor og gemme denne vejledning som et<br>købsbevis og et middel til id

**Modelnr.** 

**Serienr**

(bottom\_da\_01)

Modellnummer, serienummer, strömförsörjning osv. finns på eller i närheten av namnetiketten som sitter på enhetens undersida. Du bör anteckna serienumret i utrymmet nedan och förvara den här bruksanvisningen som ett bevis på ditt köp och för att underlätta identifiering i händelse av stöld.

**Modellnummer** 

**Serienummer**

(bottom\_sv\_01)

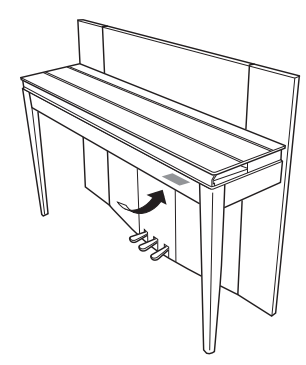

De naamplaat bevindt zich aan de onderzijde van het apparaat.

Tabliczka znamionowa jest umiejscowiona na spodzie urządzenia.

Navneskiltet er placeret nederst på enheden.

Namnplåten sitter på instrumentets undersida.

#### **Informatie voor gebruikers van inzameling en verwijdering van oude apparaten.**

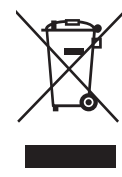

Dit teken op de producten, verpakkingen en/of bijgaande documenten betekent dat gebruikte elektrische en elektronische producten niet mogen worden gemengd met algemeen huishoudelijk afval. Breng alstublieft voor de juiste behandeling, herwinning en hergebruik van oude producten deze naar daarvoor bestemde verzamelpunten, in overeenstemming met uw nationale wetgeving en de instructies 2002/96/EC.

Door deze producten juist te rangschikken, helpt u het redden van waardevolle rijkdommen en voorkomt u mogelijke negatieve effecten op de menselijke gezondheid en de omgeving, welke zich zou kunnen voordoen door ongepaste afvalverwerking.

Voor meer informatie over het inzamelen en hergebruik van oude producten kunt u contact opnemen met uw plaatselijke gemeente, uw afvalverwerkingsbedrijf of het verkooppunt waar u de artikelen heeft gekocht.

#### **[Voor zakelijke gebruikers in de Europese Unie]**

Mocht u elektrische en elektronisch apparatuur willen weggooien, neem dan alstublieft contact op met uw dealer of leverancier voor meer informatie.

#### **[Informatie over verwijdering in ander landen buiten de Europese Unie]**

Dit symbool is alleen geldig in de Europese Unie. Mocht u artikelen weg willen gooien, neem dan alstublieft contact op met uw plaatselijke overheidsinstantie of dealer en vraag naar de juiste manier van verwijderen.

(weee\_eu\_nl\_01)

#### **Informacje dla Użytkowników odnośnie zbiórki i utylizacji starego sprzętu**

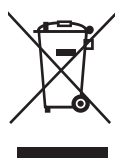

Ten symbol na sprzętach, opakowaniach i/lub dokumentach towarzyszących oznacza, że zużytego sprzętu elektrycznego i elektronicznego nie należy wyrzucać ze zwykłymi odpadami domowymi. Zgodnie z przepisami swojego kraju oraz Dyrektywami 2002/96/EC, w celu poprawnego oczyszczania, regeneracji i przetwarzania

starych sprzętów, proszę oddawać je do odpowiednich punktów zbierania ww.

Prawidłowa utylizacja owych sprzętów pomaga zachowywać cenne zasoby, a także zapobiegać wszelkim potencjalnym negatywnym wpływom na zdrowie ludzi i stan środowiska, które mogłyby wyniknąć w przypadku nieprawidłowego obchodzenia się z odpadami.

W celu uzyskania dalszych informacji na temat zbiórki i przetwarzania starych sprzętów, proszę skontaktować się z lokalnym samorządem miejskim, zakładem utylizacji odpadów lub punktem sprzedaży, w którym nabyto przedmioty.

#### **[Dla użytkowników biznesowych w Unii Europejskiej]**

W celu wyrzucenia sprzętu elektrycznego i elektronicznego, proszę skontaktować się ze swoim dilerem lub dostawcą i zasięgnąć dalszej informacji.

#### **[Informacje dotyczące utylizacji w krajach poza Unią Europejską]**

Ten symbol obowiązuje tylko w Unii Europejskiej. W celu wyrzucenia tych przedmiotów, proszę skontaktować się ze swoimi władzami lokalnymi lub dilerem i zapytać o prawidłową metodę utylizacji.

(weee\_eu\_pl $(01)$ 

#### **Oplysninger til brugere om indsamling og bortskaffelse af gammelt udstyr**

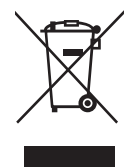

Dette symbol på produkter, emballage og/eller medfølgende dokumenter angiver, at brugte elektriske og elektroniske produkter ikke må bortskaffes sammen med det øvrige husholdningsaffald. Aflever gamle produkter på egnede indsamlingssteder for at sikre korrekt behandling, genindvinding og genbrug i henhold til lokal

lovgivning og direktivet 2002/96/EF.

Ved at bortskaffe disse produkter på korrekt vis er du med til at spare værdifulde ressourcer og forebygge eventuelle skadelige virkninger på menneskers helbred og miljøet, der ellers kunne opstå som følge af forkert affaldsbehandling.

Du kan få flere oplysninger om indsamling og genbrug af gamle produkter ved at kontakte dine lokale myndigheder, de kommunale renovationsmyndigheder eller den forhandler, hvor du købte produktet.

#### **[For erhvervsbrugere i EU]**

Kontakt din forhandler eller leverandør for at få flere oplysninger, hvis du ønsker at bortskaffe elektrisk og/eller elektronisk udstyr.

#### **[Oplysninger om bortskaffelse i lande uden for EU]**

Dette symbol har kun gyldighed i EU. Kontakt dine lokale myndigheder eller din forhandler, og spørg efter den korrekte bortskaffelsesmetode.

 $(weee_eu_da_01)$ 

#### **Användarinformation, beträffande insamling och dumpning av gammal utrustning**

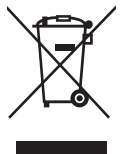

Denna symbol, som finns på produkterna, emballaget och/eller bifogade dokument talar om att de använda elektriska och elektroniska produkterna inte ska blandas med allmänt hushållsavfall.

För rätt handhavande, återställande och återvinning av gamla produkter, vänligen medtag dessa till lämpliga insamlingsplatser, i enlighet med din nationella lagstiftning och direktiven 2002/96/EC.

Genom att slänga dessa produkter på rätt sätt, kommer du att hjälpa till att rädda värdefulla resurser och förhindra möjliga negativa effekter på mänsklig hälsa och miljö, vilka i annat fall skulle kunna uppstå, p.g.a. felaktig sophantering.

För mer information om insamling och återvinning av gamla produkter, vänligen kontakta din lokala kommun, ditt sophanteringsföretag eller inköpsstället för dina varor.

#### **[För företagare inom EU]**

Om du vill göra dig av med elektrisk och elektronisk utrustning, vänligen kontakta din försäljare eller leverantör för mer information.

#### **[Information om sophantering i andra länder utanför EU]**

Denna symbol gäller endast inom EU. Om du vill slänga dessa föremål, vänligen kontakta dina lokala myndigheter eller försäljare och fråga efter det korrekta sättet att slänga dem.

(weee\_eu\_sv\_01)

*Tack för att du valde detta Yamaha digitalpiano.*

*För att du ska få största möjliga utbyte av instrumentets möjligheter och funktioner bör du läsa bruksanvisningen noggrant. Förvara den på en säker plats så att du har den till hands när det behövs.*

# <span id="page-3-0"></span>**Om dessa bruksanvisningar**

Följande manualer finns tillgängliga för instrumentet.

# **Medföljande bruksanvisningar**

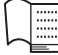

### **Bruksanvisning (den här boken)**

 $\exists$  I den här manualen beskrivs hur man använder instrumentet.

# **Online-bruksanvisningar (PDF)**

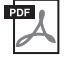

### <span id="page-3-2"></span>**Computer-related Operations (användning med dator)**

Innehåller anvisningar för anslutning av instrumentet till en dator.

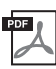

### <span id="page-3-4"></span>**MIDI Reference**

Här finner du information om MIDI-dataformatet och MIDI-implementeringstabell.

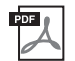

### <span id="page-3-3"></span>**MIDI Basics (grunderna om MIDI)**

Innehåller grundläggande information om MIDI.

För att komma åt dessa bruksanvisningar går du till webbplatsen Yamaha Downloads, väljer ditt land, anger "F02" i rutan Model Name och klickar därefter på [Search].

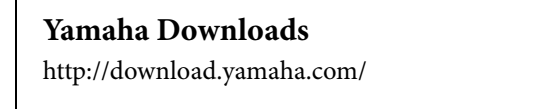

# <span id="page-3-5"></span><span id="page-3-1"></span>**Medföljande tillbehör**

- Bruksanvisning (den här boken)
- Nätkabel
- Sittbänk
- Online-formulär för användar-/produktregistrering<sup>\*1</sup>
- \*1 Det PRODUCT ID som finns på bladet behövs när du fyller i formuläret för användarregistrering.

# **Innehåll**

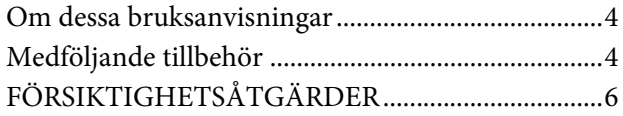

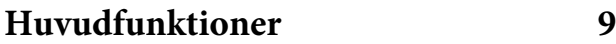

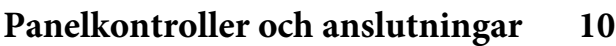

**[Ansluta och göra inställningar 12](#page-11-0)**

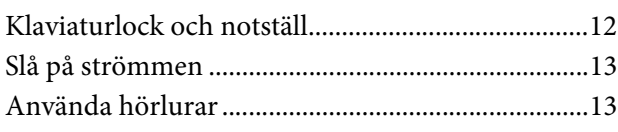

# **[Spela på pianot](#page-13-0) 14**

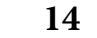

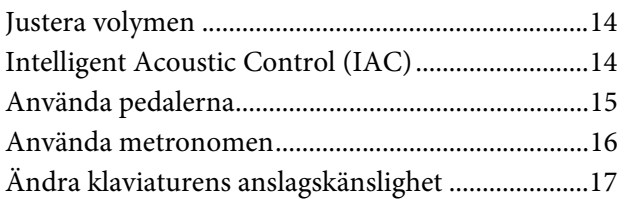

# **[Spela olika musikinstrumentljud](#page-17-0)  (Voices) 18**

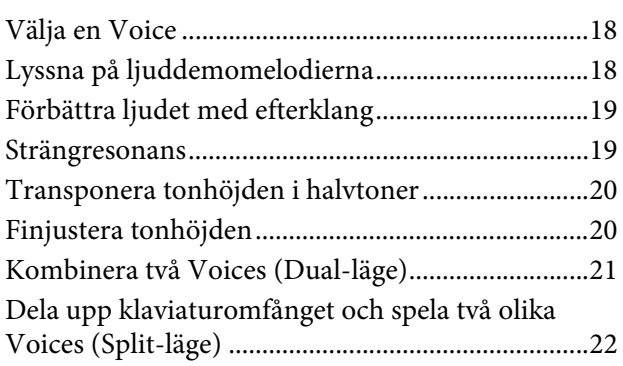

# **[Spela upp Songer \(BGM\) 23](#page-22-0)**

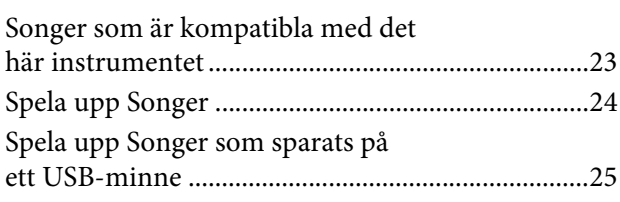

# **[Spela in ditt framförande 26](#page-25-0)** [Inspelning ................................................................... 26](#page-25-1) [Ta bort inspelade framförandedata......................... 27](#page-26-0) **[Använda ett USB-minne](#page-27-0) 28** [Hantera ett USB-minne ............................................ 28](#page-27-1) Kopiera en användar-Song från instrumentet

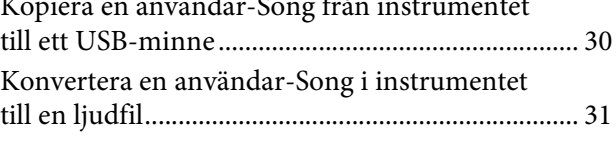

**[Anslutningar](#page-31-0) 32**

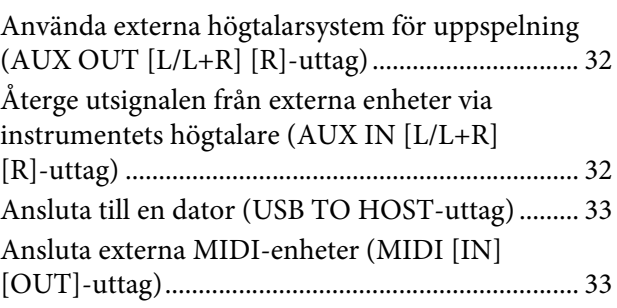

# **[Säkerhetskopiering och](#page-35-0)  återställning av data 36**

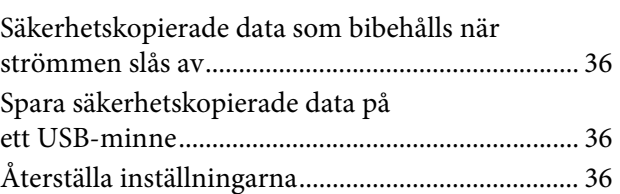

# **[Bilaga](#page-36-0) 37**

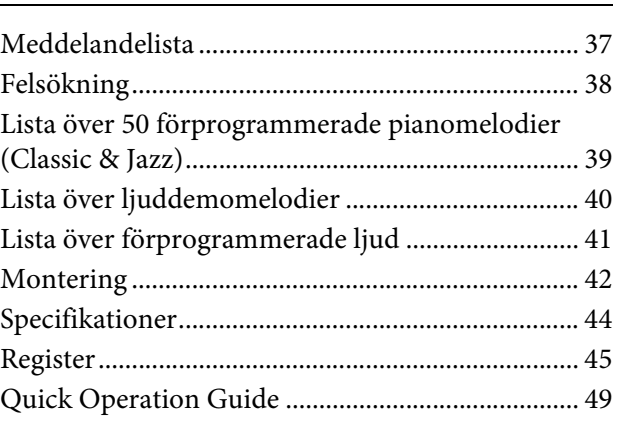

# <span id="page-5-0"></span>ÖRSIKTIGHETSÅTGÄRD *LÄS NOGA IGENOM FÖLJANDE INNAN DU FORTSÄTTER*

Förvara den sedan på en säker och lättillgänglig plats för framtida referens.

# *VARNING*

**Vidta alltid de grundläggande försiktighetsåtgärder som anges nedan, så undviker du risk för allvarliga skador eller t.o.m. dödsfall till följd av elektriska stötar, kortslutning, skador, eldsvåda eller andra faror. Försiktighetsåtgärderna omfattar, men är inte begränsade till, följande:**

# **Strömförsörjning/nätkabel**

- Placera inte nätkabeln i närheten av en värmekälla, till exempel ett värmeelement. Böj inte kabeln och skada den inte på annat sätt. Ställ heller inte tunga föremål på den.
- Använd endast den spänningsnivå som anges som den korrekta för instrumentet. Rekommenderad spänning finns angiven på instrumentets namnetikett.
- Använd endast medföljande nätkabel/nätkontakt.
- Kontrollera nätkontakten regelbundet och avlägsna smuts och damm som eventuellt har samlats på den.

# **Öppna inte**

• Detta instrument innehåller inga delar som kan repareras eller bytas ut av användaren. Du ska inte öppna instrument eller försöka ta isär eller modifiera de inre komponenterna på något sätt. Om enheten inte fungerar korrekt bör du omedelbart sluta använda den, och lämna in den för kontroll på en kvalificerad Yamahaserviceverkstad.

# **Varning för fukt och väta**

- Utsätt inte instrumentet för regn, och använd det inte i närheten av vatten eller i fuktig eller våt miljö. Placera inte behållare med vätska (t.ex. vaser, flaskor eller glas) på instrumentet, eftersom behållaren kan råka välta så att vätska rinner in i instrumentet. Om vatten eller andra vätskor skulle läcka in i instrumentet måste du omedelbart stänga av strömmen och dra ut nätadapterkabeln från vägguttaget. Lämna därefter in instrumentet till en kvalificerad Yamahaserviceverkstad.
- Sätt aldrig in eller ta ut nätkontakten med våta händer.

### **Varning för eld**

• Placera inte brinnande föremål, exempelvis stearinljus, på instrumentet.

De kan falla omkull och orsaka eldsvåda.

### **Om du upptäcker något onormalt**

- Om något av följande problem uppstår bör du omedelbart stänga av strömbrytaren och dra ut nätkontakten ur uttaget. Låt därefter Yamaha-servicepersonal kontrollera enheten.
	- Nätkabeln eller nätkontakten blir sliten eller skadad.
	- Ovanlig lukt eller rök avges.
	- Något föremål har tappats i instrumentet.
	- Ljudet från instrumentet försvinner plötsligt under användning.

 *FÖRSIKTIGT*

**Vidta alltid de grundläggande försiktighetsåtgärderna nedan så att du undviker att skada dig själv och andra och även undviker skada på instrumentet och andra föremål. Försiktighetsåtgärderna omfattar, men är inte begränsade till, följande:**

# **Strömförsörjning/nätkabel**

- Anslut inte instrumentet till ett nätuttag med en grenkontakt. Det kan medföra försämrad ljudkvalitet och samt orsaka överhettning i uttaget.
- Håll alltid i själva kontakten, inte i kabeln, när du drar ut nätkontakten från instrumentet eller uttaget. Kabeln kan skadas om du drar i den.
- Dra ut nätkontakten ur uttaget när du inte tänker använda instrumentet under en längre tid, samt i samband med åskväder.

# **Montering**

• Läs noga igenom medföljande dokumentation som beskriver monteringen. Om du monterar instrumentet i fel ordning kan det orsaka skador på instrumentet eller personskador.

# **Placering**

- Placera inte instrumentet på en instabil plats där det riskerar att ramla.
- Var alltid två eller fler personer när ni transporterar eller flyttar instrumentet. Om du ensam försöker lyfta instrumentet kan du skada ryggen eller få andra personskador, eller orsaka skador på instrumentet.
- Lossa alla anslutna kablar innan du flyttar instrumentet för att förhindra att kablarna förstörs eller att någon snubblar på dem och skadas.
- Se till att nätuttaget är lättåtkomligt när du installerar produkten. Om det uppstår problem eller tekniska fel bör du omedelbart stänga av strömbrytaren och dra ut nätkontakten ur uttaget. Även när strömbrytaren är avstängd förbrukar produkten en mycket liten mängd energi. Kom ihåg att dra ut nätkabeln ur vägguttaget om du inte ska använda produkten under en längre tid.

### **Anslutningar**

- Stäng av strömmen till alla komponenter innan du ansluter instrumentet till andra elektriska enheter. Ställ in alla volymkontroller på lägsta nivå på samtliga enheter innan du slår på eller av strömmen.
- Ställ in volymkontrollen på lägsta nivå på alla enheter och öka gradvis till önskad nivå medan du spelar på instrumentet.

### **Hantering**

- Stick inte in fingrar eller händer i springorna på klaviaturlocket eller instrumentet. Var också försiktig så att du inte klämmer fingrarna under locket.
- För aldrig in eller tappa föremål av papper, metall eller annat material i öppningarna på klaviaturlocket, panelen eller tangentbordet. Detta kan orsaka personskador på dig eller andra, skada instrumentet eller annan egendom eller orsaka funktionsfel.
- Tyng inte ned instrumentet och placera inte tunga föremål på det. Tryck inte onödigt hårt på knappar, strömbrytare och kontakter.
- Använd inte instrumentet/enheten eller hörlurarna med hög eller obehaglig volymnivå under en längre tid, eftersom detta kan medföra permanent hörselnedsättning. Kontakta läkare om du upplever hörselförsämring eller om det ringer i öronen.

# **Använda pallen (om sådan medföljer)**

- Placera inte pallen ostadigt så att den kan ramla.
- Lek inte med pallen och stå inte på den. Använd den inte som stege eller för andra ändamål som kan leda till olyckor eller personskada.
- Endast en person bör sitta på pallen åt gången, för att förhindra risk för olyckor och personskada.
- Om pallens skruvar lossar efter en längre tids användning, bör du regelbundet skruva åt dem med medföljande verktyg.
- Håll särskild uppsikt över små barn så att de inte faller baklänges från pallen. Eftersom pallen saknar ryggstöd kan oövervakad användning resultera i olyckor och personskador.

Yamaha ansvarar inte för skador som orsakas av felaktig användning eller modifiering av instrumentet, eller för data som försvinner eller blir förstörda.

Stäng alltid av strömmen när du inte använder instrumentet.

# **MEDDELANDE**

Om du följer anvisningarna nedan undviker du fel/skador på produkten, skador på data eller skador på annan egendom.

### **Hantering**

- Använd inte instrumentet i närheten av tv-, radio- eller stereoutrustning, mobiltelefoner och annan elektrisk utrustning. Annars kan instrumentet, tv- eller radioutrustningen orsaka störande brus. Om du använder instrumentet tillsammans med ett program på din iPhone/iPad rekommenderas du att aktivera (ON) "flygplansläget" på din iPhone/iPad för att undvika störande brus.
- Utsätt inte instrumentet för damm, vibrationer eller extrem kyla eller hetta (t.ex. direkt solljus, nära ett värmeelement eller i en bil under dagtid). Annars kan panelen förstöras, de invändiga komponenterna skadas eller instrumentets funktioner bli instabila. (Verifierat intervall för driftstemperatur: 5°-40° C.)
- Placera inte föremål av vinyl, plast eller gummi på instrumentet, eftersom panelen och klaviaturen kan missfärgas.
- Om du stöter emot ytan på instrumentet med föremål av metall, porslin eller annat hårt material, kan ytbeläggningen spricka eller flagna. Iaktta aktsamhet.

#### **Underhåll av instrument och sittbänk**

För att ditt digitalpiano ska förbli i bästa skick rekommenderar vi att du utför underhållspunkterna nedan med jämna mellanrum.

- Rengör instrumentet och sittbänken med en torr eller något fuktad mjuk trasa. Använd inte thinner, lösningsmedel, rengöringsvätska eller en rengöringsduk som förpreparerats med kemikalier. Instrumentet/sittbänken kan missfärgas eller skadas.
- Avlägsna försiktigt damm och smuts med en mjuk trasa. Gnid inte för hårt eftersom små smutspartiklar kan repa ytan på instrumentet. Polera ytan genom att använda ett kommersiellt tillgängligt polermedel för piano och en mjuk trasa och torka instrumentets yta med den. Polera sedan med en annan trasa. Läs alltid anvisningarna för polermedlet för piano innan du använder det.
- Vid kraftiga förändringar i temperatur eller luftfuktighet kan kondens uppstå och vatten ansamlas på instrumentets yta. Om vattnet inte tas bort kan trädetaljer absorbera fukten och skadas. Torka alltid bort vatten omedelbart med en mjuk trasa.
- Precis som på ett akustiskt piano kan pedalerna mista sin glans med tiden. När detta inträffar ska pedalerna poleras med ett medel som är avsett för pianopedaler. Läs alltid anvisningarna för medlet i fråga innan du använder det.

#### **Spara data**

- Sparade data kan försvinna på grund av tekniskt fel eller felaktig användning. Spara viktiga data på ett USB-minne [\(sid. 36](#page-35-4)).
- För att ytterligare skydda mot dataförlust ifall USBminnet skadas, rekommenderar vi att du sparar viktiga data på två USB-minnen.

# **Information**

#### ■ Om upphovsrätt

- Kopiering av kommersiella musikdata, inklusive men inte begränsat till MIDI-data eller ljudfiler, är förbjudet för annat än personligt bruk.
- Denna produkt innehåller och omfattar datorprogram och innehåll som Yamaha äger rättigheterna till eller har licens för. Sådant upphovsrättsskyddat material innefattar, men begränsas inte till, all programvara, kompstilsfiler, MIDI-filer, WAVE-data, notskrift och ljudinspelningar. All otillåten användning av sådana program och sådant innehåll förutom för personligt bruk är förbjuden enligt gällande lagstiftning. Brott mot upphovsrätten får juridiska följder. DU FÅR INTE TILLVERKA, DISTRIBUERA ELLER ANVÄNDA OLAGLIGA KOPIOR.

### <span id="page-7-1"></span> **Om funktioner/data som medföljer instrumentet**

• Vissa av de förinspelade Songerna har redigerats i längd eller arrangemang, och är kanske inte exakt likadana som originalet.

### **Om den här bruksanvisningen**

- De illustrationer och bilder av displayen som visas i den här bruksanvisningen är avsedda som instruktioner och kan skilja sig något från det som visas på instrumentet.
- Företagsnamn och produktnamn som förekommer i denna bruksanvisning är varumärken eller registrerade varumärken som tillhör respektive ägare.

### <span id="page-7-0"></span>**Stämning**

• Till skillnad från ett akustiskt piano behöver inte detta instrument stämmas av en expert (tonhöjden kan dock ställas in av användaren för anpassning till andra instrument). Detta beror på att digitala instrument alltid håller rätt tonhöjd.

### **Transport**

• Om du flyttar kan du själv transportera instrumentet tillsammans med dina andra tillhörigheter. Du kan flytta enheten som den står (monterad) eller montera ner den så som den var när du först tog ut den ur förpackningen. Transportera klaviaturen horisontellt. Luta den inte mot en vägg och ställ den inte på sidan. Utsätt inte instrumentet för överdrivna vibrationer eller stötar. Vid transport av ett monterat instrument bör du alltid kontrollera efteråt att alla skruvar är ordentligt åtdragna och inte har lossnat under transporten.

<span id="page-8-0"></span>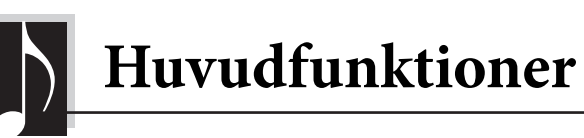

# **Snyggt och avancerat digitalpiano**

Instrumentet kombinerar ett äkta pianoljud med en modern, snygg design som påminner om en riktig akustisk flygel. Digitalpianot pryder varje rum både med sitt utseende och sitt högklassiga ljud.

# **Ny ljudmotor: Real Grand Expression (RGE)**

Den här nya ljudmotorn ger dig en konsertflygels fulla spelrespons och uttrycksfullhet. Förutom jämna tonala förändringar som svarar på ditt anslag, har den även en funktion för "mjuk uppsläppning" som tydligt artikulerar staccatonoter och skapar ett ljud med kvardröjande resonans när du lyfter dina fingrar försiktigt från tangenterna – precis som den mjuka dämpningseffekten av riktiga dämmare. Dessa effekter fångar den riktiga karaktären av en akustisk flygel för att hjälpa dig spela med autentiskt pianolikt uttryck.

# **Natural Wood-klaviatur (NW) med överdel av syntetiskt elfenben och Linear Graded Hammer-mekanik**

Instrumentets klaviatur ger den lyxiga känslan av äkta elfenben. Tangenternas yta är mjuk och något porös, vilket ger bättre fäste för fingrarna och skapar en naturlig friktion som gör det enklare att spela. Den särskilda Natural Wood-klaviaturen använder vita tangenter av äkta trä, precis som en riktig flygel. Dessutom ger Linear Graded Hammer en äkta pianokänsla, där de lägre tangenterna har ett tyngre anslag och de högre ett lättare anslag – med alla naturliga variationer däremellan. Allt som allt erbjuder detta framförandefunktioner och uttrycksmöjligheter som vanligtvis bara finns i flyglar. Du kan bland annat spela samma ton flera gånger och få den perfekt uttryckt varje gång, även om du spelar väldigt snabbt eller delvis släpper tangenten.

# **50 förprogrammerade pianomelodier (Classic & Jazz)**

Instrumentet innehåller 50 inbyggda förprogrammerade pianomelodier, inklusive klassiska stycken och kända jazzlåtar. De förinspelade melodierna är indelade i typer eller kategorier som motsvarar en mängd olika smaker och som ger dig möjlighet att välja dina favoritmelodier utifrån en specifik beskrivning. Och om du vill kunna välja ännu fler melodier behöver du bara ansluta ett USB-minne till instrumentet: dina favoritmelodier i MIDI-format är redo att spelas y slumpmässig ordning eller i följd.

# **Ljuduppspelning från ett USB-minne**

Ljudfiler (.wav) som sparats på ett USB-minne kan spelas upp på instrumentet. Eftersom du kan spela in ditt framförande som ljuddata på ett USB-minne kan du dessutom lyssna på framförandet på bärbara musikspelare, om du för över data med hjälp av datorn.

<span id="page-9-0"></span>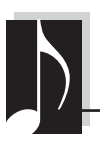

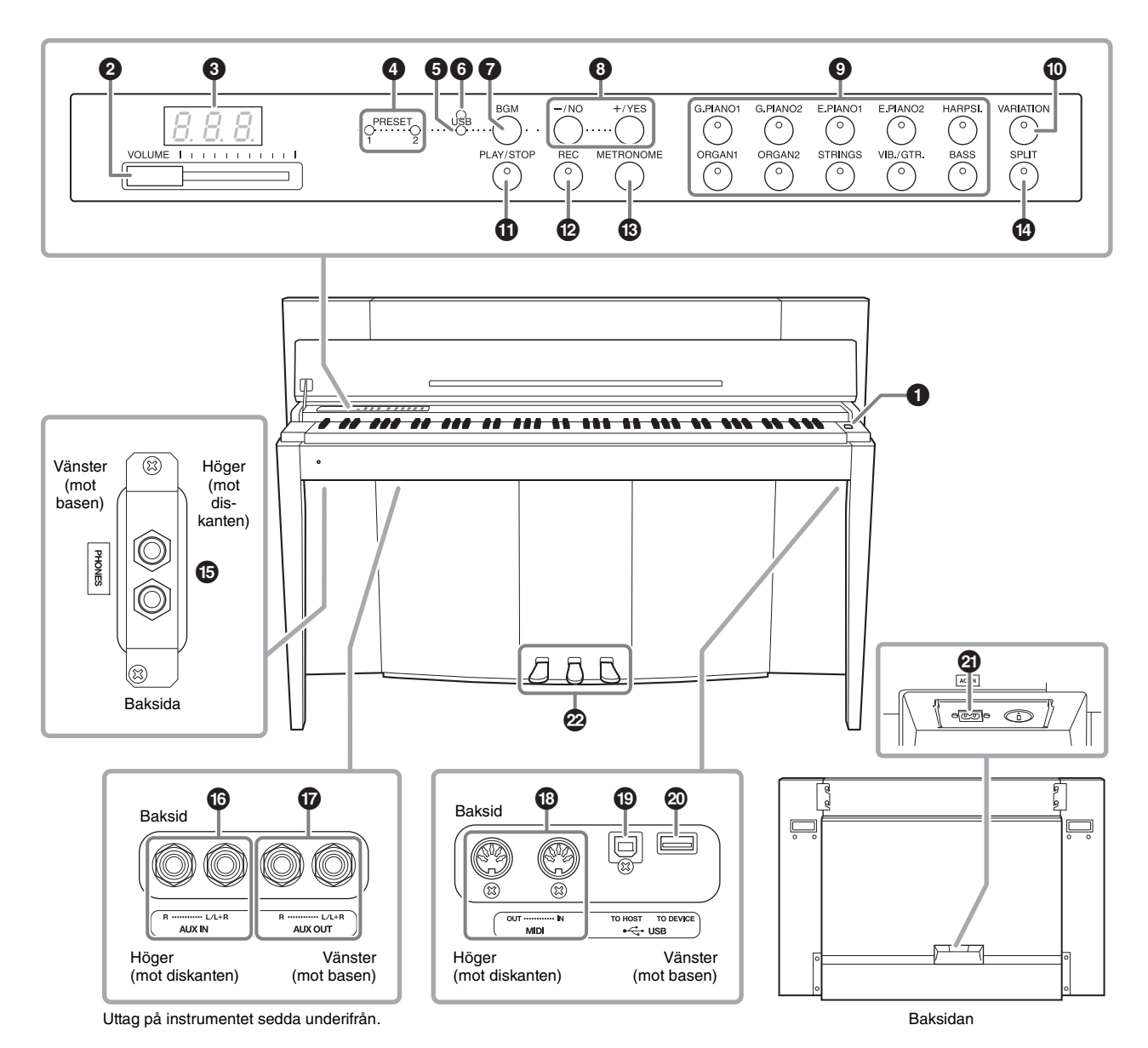

### <span id="page-9-2"></span><span id="page-9-1"></span>**Display**

Följ med på den övre panelens display medan du använder instrumentet. Displayen är normalt dold under ytan för att den inte ska påverka instrumentets eleganta utseende. Den syns bara när du trycker på en knapp eller utför en operation.

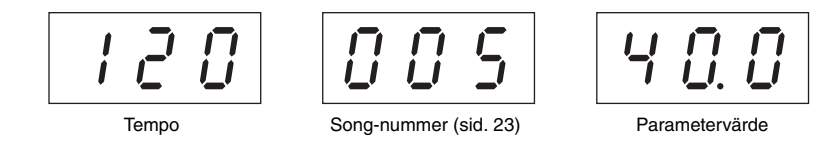

Flera olika meddelanden visas på displayen med tre tecken. Mer information finns på [sid. 37](#page-36-2).

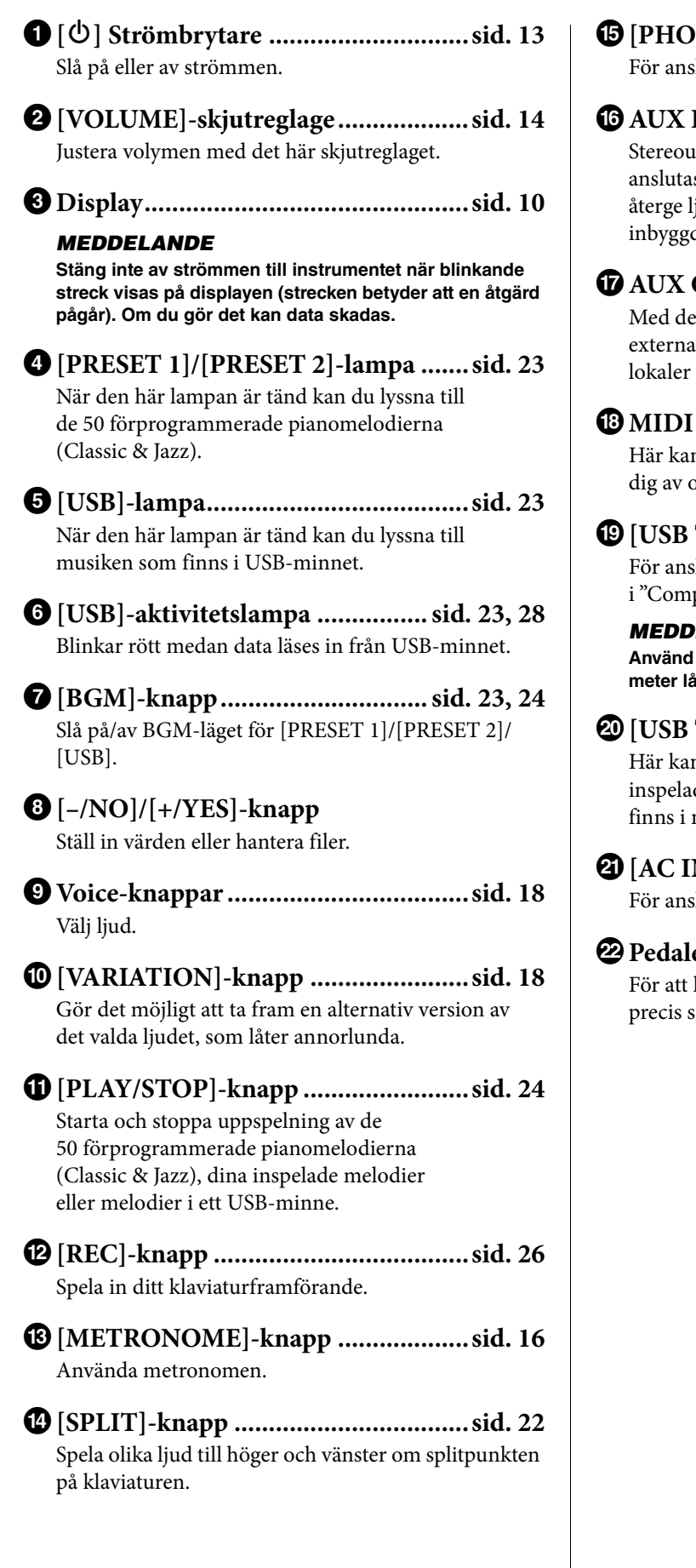

% **[PHONES]-uttag ...............................[sid. 13](#page-12-3)** slutning av ett par vanliga stereohörlurar.

#### ^ **AUX IN [L/L+R][R]-uttag.................[sid. 32](#page-31-3)** Itgångarna från ett annat instrument kan s till dessa uttag, vilket gör det möjligt att judet från det externa instrumentet via de da högtalarna på det här instrumentet.

- & **AUX OUT [L/L+R][R]-uttag.............[sid. 32](#page-31-4)** ssa uttag kan du ansluta instrumentet till högtalarsystem om du vill spela i större och med högre volym.
- \* **MIDI [IN][OUT]-uttag.....................[sid. 33](#page-32-2)** n du ansluta till en MIDI-enhet och använda olika MIDI-funktioner.

( **[USB TO HOST]-uttag......................[sid. 33](#page-32-3)** slutning till en dator. Mer information finns puter-related Operations" ([sid. 4\)](#page-3-2).

#### *MEDDELANDE* **Använd en USB-kabel av typen AB som är högst tre meter lång. USB 3.0-kablar kan inte användas.**

- A **[USB TO DEVICE]-uttag..................[sid. 28](#page-27-3)** n du ansluta ett USB-minne och spara dina de melodier och spela upp melodier som minnet.
- B **[AC IN]-anslutning ...........................[sid. 13](#page-12-2)** slutning av nätkabeln.

```
C Pedaler ...............................................sid. 15
kontrollera uttrycksfullhet och utklingning,
som på ett akustiskt piano.
```
<span id="page-11-0"></span>**Ansluta och göra inställningar**

# <span id="page-11-2"></span><span id="page-11-1"></span>**Klaviaturlock och notställ**

### *FÖRSIKTIGT*

- **Håll locket med båda händerna när du öppnar och stänger det. Släpp det inte förrän det är helt öppet eller stängt. Akta så att du inte klämmer fingrarna (dina eller andras, speciellt barns) mellan lock och klaviaturdel.**
- **Placera inte några föremål ovanpå locket. Små föremål som placeras ovanpå locket kan falla ned i klaviaturdelen och vara mycket svåra att få bort. Dessutom kan de orsaka elstötar, kortslutning, brand eller annan allvarlig skada på instrumentet.**

# **Så här öppnar du klaviaturlocket:**

**1. Ta tag i klaviaturlockets framkant med båda händerna, öppna locket försiktigt och vik det bakåt.**

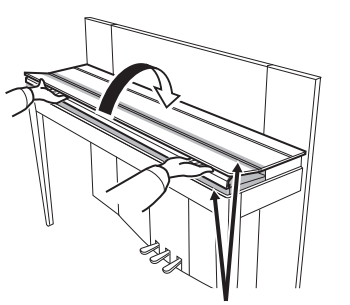

Akta dig så att du inte klämmer fingrarna när du öppnar eller stänger locket.

**2. Lyft det hopvikta locket och luta det mot framsidan.**

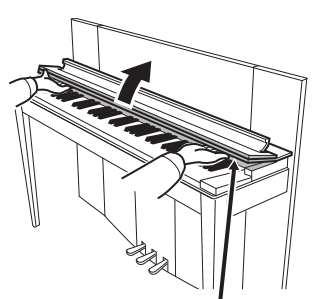

Akta dig så att du inte klämmer fingrarna när du öppnar eller stänger locket.

**3. Fäll ned notstället.**

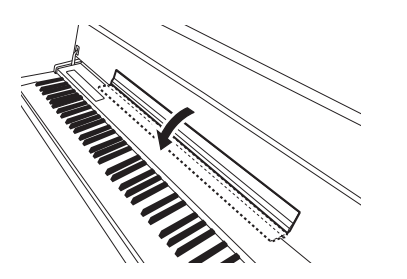

Ansluta och göra inställningar

### 12 **F02 Bruksanvisning**

# <span id="page-11-3"></span>**Så här stänger du klaviaturlocket:**

**1. Fäll upp notstället om det är nedfällt.**

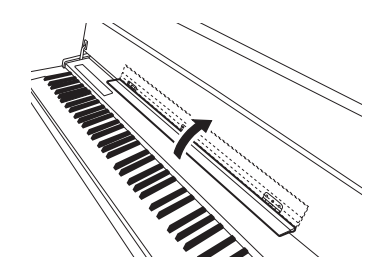

**2. Dra locket långsamt nedåt och mot dig.**

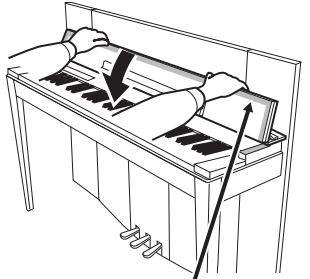

Akta dig så att du inte klämmer fingrarna när du öppnar eller stänger locket.

**3. Fäll ut locket och sänk försiktigt dess främre halva.**

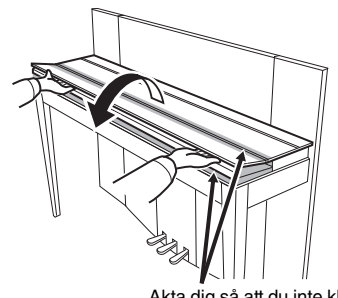

Akta dig så att du inte klämmer fingrarna när du öppnar eller stänger locket.

# <span id="page-12-5"></span><span id="page-12-2"></span><span id="page-12-0"></span>**Slå på strömmen**

### **1. Anslut nätkabeln.**

Anslut den ena änden av nätkabeln till instrumentets växelströmsingång och den andra änden till ett vanligt eluttag med rätt nätspänning. I vissa länder kan en adapter behövas för att det ska gå att använda eluttaget. Mer information om hur du ansluter nätkabeln finns i monteringsanvisningarna på [sid. 43.](#page-42-0)

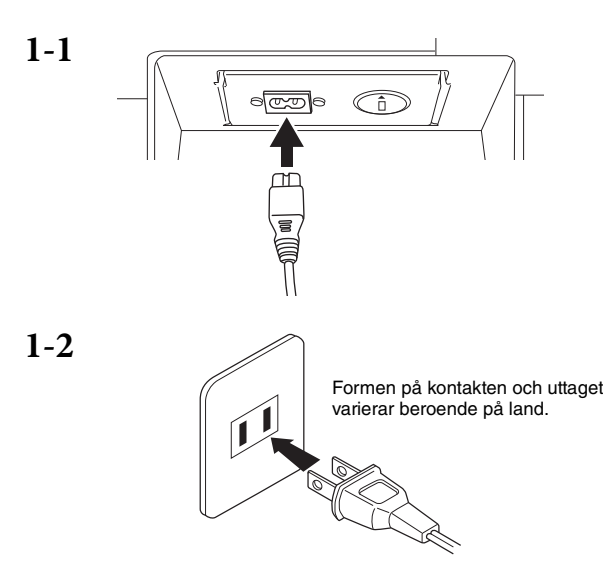

# *VARNING*

**• Kontrollera att den nätspänning som du tänker ansluta instrumentet till överensstämmer med det volttal som finns angivet på namnplåten som sitter på instrumentets undersida. I en del länder är instrumentet försett med en spänningsomkopplare på baksidan av klaviaturdelen intill växelströmsingången (AC IN). Se till att** 

**spänningsomkopplaren är rätt inställd. Felaktig spänning kan orsaka allvarliga skador på elektroniken och innebära risk för elstötar.**

- **Använd endast den nätkabel som medföljer instrumentet. Om den medföljande kabeln kommer bort eller skadas och måste ersättas kontaktar du din Yamaha-återförsäljare. En felaktig kabel kan orsaka brand eller elstötar.**
- **Typen av nätkabel som medföljer instrumentet kan variera beroende på i vilket land instrumentet är inköpt. (I vissa länder kan en adapter behövas för att det ska gå att använda eluttagen.) Ändra INTE den kontakt som medföljer instrumentet. Om kontakten inte passar bör du anlita en behörig elektriker.**

# **2. Slå på strömmen.**

Tryck på strömbrytaren  $[\mathbf{\Phi}]$  som sitter till höger om klaviaturen för att slå på strömmen. Strömindikatorn som sitter till vänster nedanför klaviaturen tänds.

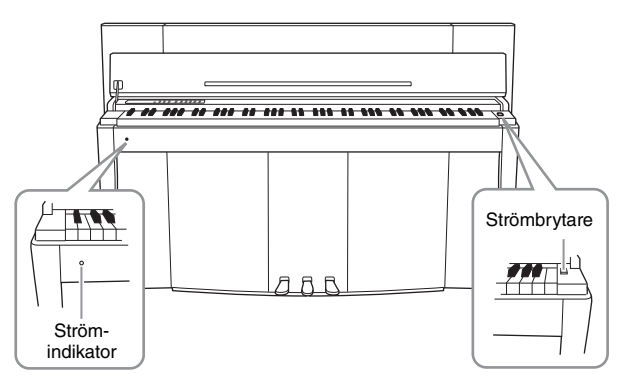

### **Strömindikator**

Om du stänger klaviaturlocket utan att slå av strömmen fortsätter strömindikatorn att lysa.

När du vill slå av strömmen trycker du på strömbrytaren igen. Strömindikatorn släcks.

# *FÖRSIKTIGT*

**Även när instrumentet inte är påslaget finns det en liten mängd ström i det. Kom ihåg att dra ut kontakten ur vägguttaget när du inte använder instrumentet under en längre tid samt under åskväder.**

# <span id="page-12-4"></span><span id="page-12-3"></span><span id="page-12-1"></span>**Använda hörlurar**

Anslut ett par hörlurar (tillval) till ett av [PHONES] uttagen. Det finns två [PHONES]-uttag. Du kan ansluta två par stereohörlurar av standardtyp. Om du bara använder ett par spelar det ingen roll vilket uttag du använder.

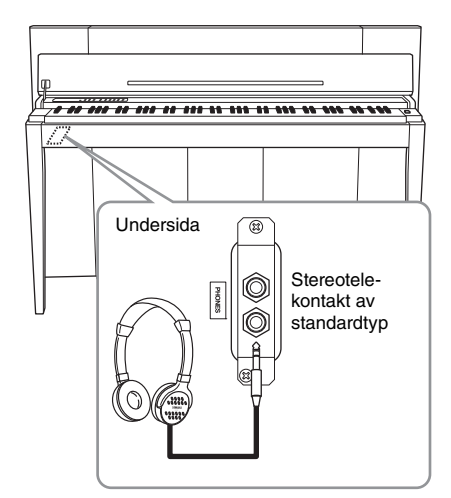

### *FÖRSIKTIGT*

**Använd inte hörlurar på hög volym under en längre tid. Du kan skada hörseln.**

<span id="page-13-0"></span>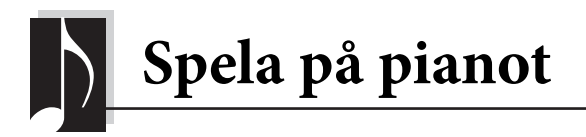

# <span id="page-13-7"></span><span id="page-13-3"></span><span id="page-13-1"></span>**Justera volymen**

Du justerar volymen med [VOLUME]-skjutreglaget till vänster på panelen. Spela på klaviaturen och ställ in volymen till önskad nivå.

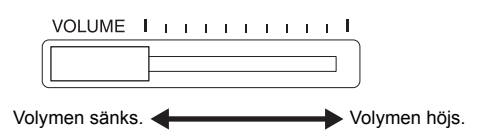

**VOLUME:**  Volymnivån för allt klaviaturljud.

*FÖRSIKTIGT* **Använd inte instrumentet på hög volym under en längre tid. Du kan skada hörseln.**

Om du justerar [VOLUME]-skjutreglaget påverkas även utsignalnivån för [PHONES] uttagen och utsignalnivån för AUX OUT-uttaget.

# <span id="page-13-6"></span><span id="page-13-2"></span>**Intelligent Acoustic Control (IAC)**

Med den här funktionen justeras och kontrolleras instrumentets ljudkvalitet automatiskt efter den totala volymen. Den gör att både låga och höga ljud hörs tydligt även om volymen är låg.

### <span id="page-13-5"></span>**Aktivera IAC:**

Håll ned [METRONOME]-knappen och tryck på tangenten F6.

# ■ Inaktivera IAC:

Håll ned [METRONOME]-knappen och tryck på tangenten F♯6.

# <span id="page-13-4"></span>**Justera IAC-djupet:**

Håll ned [METRONOME]-knappen och tryck på någon av tangenterna A5–D♯6.

Ju högre värde, desto klarare ljud i det högre och lägre registret vid låg volymnivå.

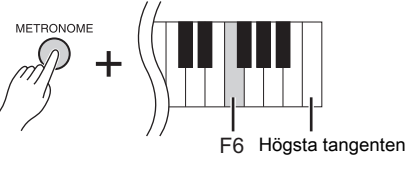

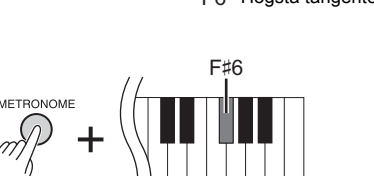

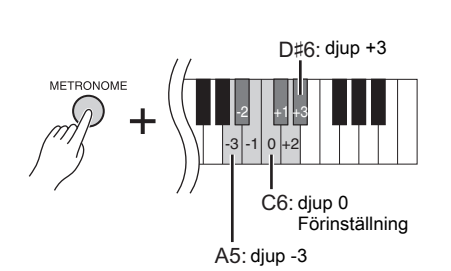

# **Inställningsomfång:**  $-3 (A5) - +3 (D#6)$

**Förinställning:** 0 (C6)

**Förinställning:**

On (på)

# <span id="page-14-5"></span><span id="page-14-1"></span><span id="page-14-0"></span>**Använda pedalerna**

Instrumentet har tre fotpedaler: dämparpedalen (höger), sostenutopedalen (mitten) och pianopedalen (vänster), som kan användas för att skapa en rad effekter liknande dem som kan åstadkommas med pedalerna på ett akustiskt piano.

# **Dämparpedal (höger)**

När du trampar ned den här pedalen klingar ljudet ut, även om du släpper tangenterna. När den används med ett av flygelljuden läggs en särskild resonanseffekt till (med möjlighet att ställa in djupet; se nedan), som simulerar det fylliga, resonanta ljudet från resonansbotten, ramen och möbeln på ett riktigt akustiskt piano.

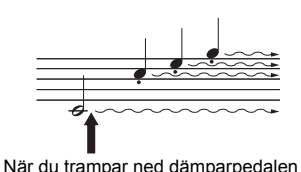

här, får de toner du spelar innan du släpper upp pedalen en längre utklingningstid.

### <span id="page-14-3"></span>**Ställa in djupet för dämpningsresonans**

Håll ned [VARIATION]-knappen och tryck på någon av tangenterna C5–A♯5. (Se [sid. 49](#page-48-1) i Quick Operation Guide.)

### <span id="page-14-2"></span>**Halvpedalsfunktion**

Det här instrumentet har även en halvpedalsfunktion som gör att du kan använda halvdämpningstekniker, där dämparpedalen trampas ned någonstans mellan hela vägen ned och hela vägen upp. I det här halvdämpningsläget (på ett riktigt piano) tystar bara dämpningsfilten strängarna delvis. Med instrumentets halvpedalsfunktion kan du kontrollera dämpningen exakt och uttrycksfullt och skapa subtila nyanser i ditt framförande. Du kan även kontrollera vid vilken

### **Dämparpedal med GP-känslighet**

<span id="page-14-4"></span>punkt trycket på pedalen ska påverka dämpningen.

Instrumentet är försett med en särskild dämparpedal med GP-känslighet som har utformats för att ge förbättrad känslighet. När den trampas ned känns den mer som pedalen på en riktig flygel. Den gör det lättare att känna när pedalen har trampats ned halvvägs ("halvpedalspunkten") och att använda halvpedalseffekten än andra pedaler. Eftersom trycket kan variera beroende på situation, inklusive platsen där instrumentet har monterats, bör du justera halvpedalspunkten till önskad inställning.

### **• Ställa in halvpedalspunkten**

Håll ned [METRONOME]-knappen och tryck på någon av tangenterna A♯3–E4. (Se [sid. 49](#page-48-1) i Quick Operation Guide.)

# **Sostenutopedal (mitten)**

Om du spelar en ton eller ett ackord och trampar ned sostenutopedalen medan du håller tangenterna nedtryckta, klingar tonerna så länge pedalen är nedtrampad. Orgel- och stråkljud fortsätter att ljuda så länge sostenutopedalen är nedtrampad. Efterföljande toner får ingen utklingningseffekt.

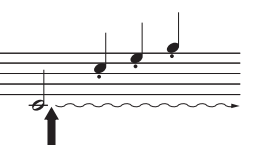

Om du trampar ned sostenutopedalen här medan du håller tangenten nedtryckt, klingar tonen så länge pedalen hålls nedtrampad.

# **Pianopedal (vänster)**

Pianopedalen minskar volymen och ändrar klangfärgen på tonerna som spelas medan pedalen är nedtrampad. Pianopedalen påverkar inte toner som redan ljuder eller klingar ut när pedalen trampas ned. Tryck ned pedalen precis innan du spelar tonerna som du vill ska påverkas av pedalen.

**Inställningsomfång:**

 $0 (C5) - 10 (A#5)$ **Förinställning:** Olika för varje Voice.

#### **OBS!**

Pedalerna är täckta med vinylkåpor när de levereras från fabriken. För optimal användning av dämparpedal med GP-känslighet rekommenderar vi att du tar bort kåpan från dämparpedalen.

#### **Inställningsomfång:**

-2 (verksam vid grund  $n$ edtrampning) – 0 – 4 (verksam vid djup nedtrampning)

**Förinställning:** 0 (C4)

# <span id="page-15-4"></span><span id="page-15-1"></span><span id="page-15-0"></span>**Använda metronomen**

Metronomfunktionen är bra att ha när man vill öva med ett korrekt tempo.

- **1. Tryck på [METRONOME]-knappen för att starta metronomen.**
- **2. Tryck på [METRONOME]-knappen för att stoppa metronomen.**

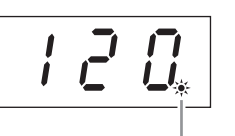

Indikatorlampan för taktslag blinkar i det aktuella tempot.

### <span id="page-15-6"></span>**Justera tempot**

Tryck på [BGM]-knappen för att släcka [PRESET 1]/[PRESET 2]/[USB]-lamporna. Metronomens tempo kan ställas in genom att trycka på [-/NO]- eller [+/YES]-knappen. Förinställningen kan återkallas genom att trycka på [-/NO]- och [+/YES]-knapparna samtidigt.

# <span id="page-15-5"></span><span id="page-15-3"></span>**Välja en taktart**

Håll ned [METRONOME]-knappen och tryck på någon av tangenterna C1–F1. Den aktuella inställningen visas på displayen när båda kontrollerna är nedtryckta.

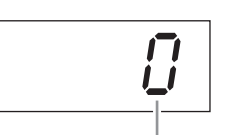

Du kan ställa in taktarten på 0, 2, 3, 4, 5 eller 6. Det första slaget i takten markeras med ett klockljud, medan övriga taktslag markeras med klassiskt metronomklick. När taktarten är inställd på "0" hörs klickljud för alla slag.

### <span id="page-15-7"></span><span id="page-15-2"></span>**Justera volymen**

Håll [METRONOME]-knappen nedtryckt och tryck på någon av tangenterna mellan A-1 och F♯0 för att justera metronomens volym. Om man trycker på en tangent högre upp på klaviaturen höjs volymen, och om man trycker på en tangent längre ned sänks den.

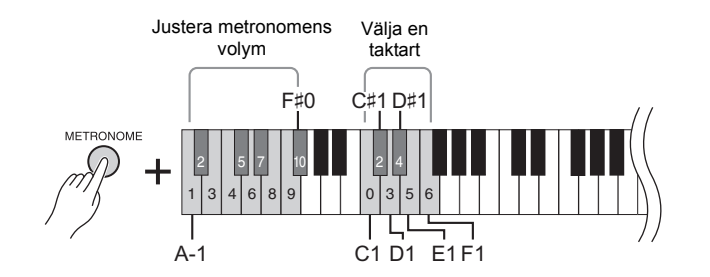

**Inställningsomfång:**

5 till 500 slag per minut **Förinställning:** 120

### **OBS!**

Förinställningarna för tempo och takt för MIDI-Songer varierar beroende på den valda Songen. När du väljer en MIDI-Song avbryts inställningen här och ursprungligt tempo och takt för den valda Songen återställs.

#### **Inställningsomfång:** 0 (C1), 2 (C♯1)–6 (F1)

**Förinställning:**  $\begin{bmatrix} 1 & 0 \\ 0 & C1 \end{bmatrix}$ 

**Inställningsomfång:**

1 (A-1)–10 (F♯0) **Förinställning:** 8 (E0)

# <span id="page-16-1"></span><span id="page-16-0"></span>**Ändra klaviaturens anslagskänslighet**

Du kan välja fyra olika typer av anslagskänslighet (hur ljudet ska påverkas av ditt anslag). Välj en som passar din spelstil. Håll ned [METRONOME]-knappen och tryck på C2 eller någon av tangenterna D2–E2.

<span id="page-16-2"></span>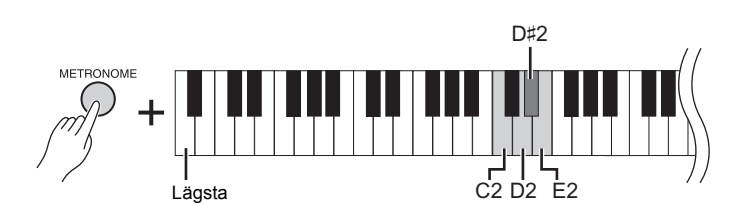

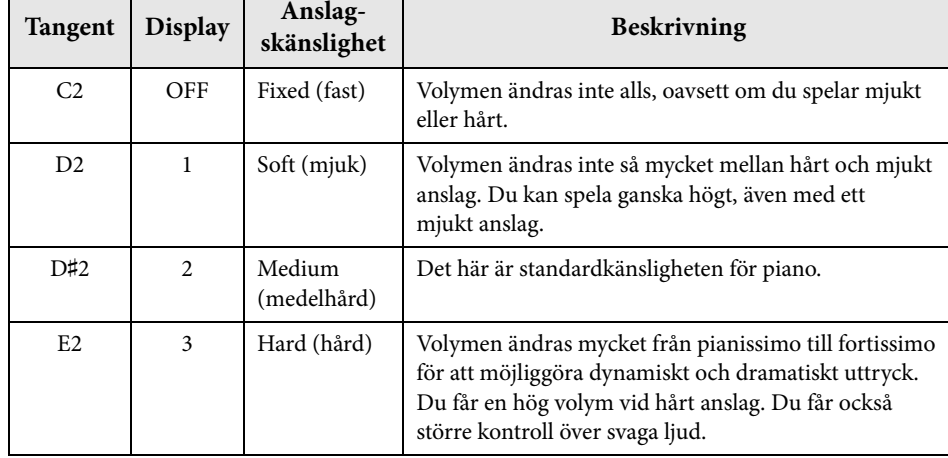

#### **OBS!**

Typen av anslagskänslighet används gemensamt för alla ljud. Inställningarna för anslagskänslighet har emellertid liten eller ingen effekt på en del ljud som normalt inte påverkas av kraften i anslaget. (Se "Lista över förprogrammerade ljud" på [sid. 41.](#page-40-1))

#### **Förinställning:**

Medium (D♯2)

<span id="page-17-3"></span><span id="page-17-0"></span>Utöver de underbart realistiska pianoljuden kan du välja och spela andra äkta musikinstrumentljud (Voices), till exempel orgel och stråkinstrument.

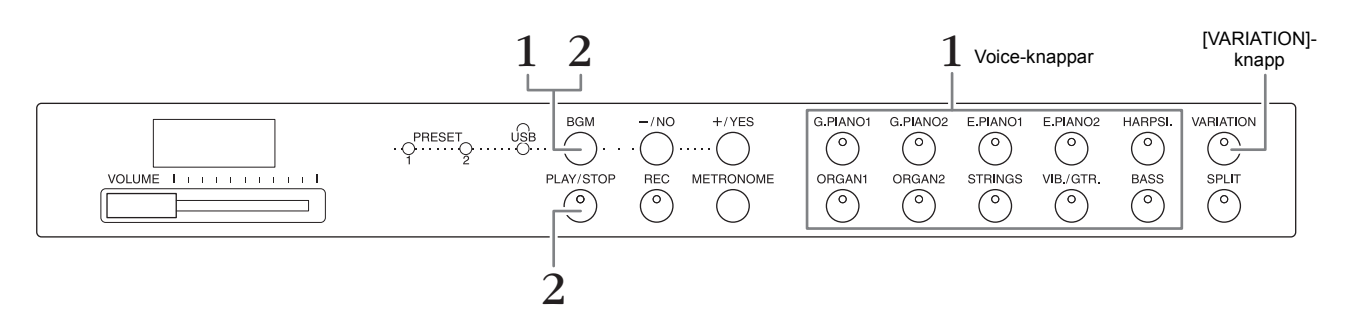

# <span id="page-17-7"></span><span id="page-17-1"></span>**Välja en Voice**

- **1. Välj önskad Voice genom att trycka på någon av Voice-knapparna.**
- **2. Prova att spela på klaviaturen och lyssna på ljudet.**

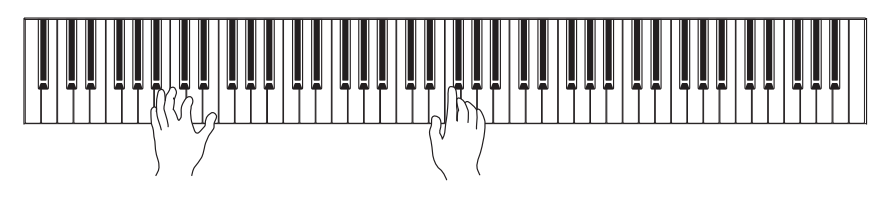

# <span id="page-17-4"></span>**[VARIATION]**

Gör det möjligt att ta fram en alternativ version av det valda ljudet. Du kan växla mellan att koppla på och av variationen genom att trycka på den här knappen eller den aktuella Voice-knappen. Lampan tänds när [VARIATION] aktiveras.

# <span id="page-17-6"></span><span id="page-17-5"></span><span id="page-17-2"></span>**Lyssna på ljuddemomelodierna**

Lyssna på Demo Songerna för varje Voice för att bekanta dig med de olika ljuden. En lista över ljuddemomelodierna finns på [sid. 40.](#page-39-1)

**1. Håll ned [BGM]-knappen och tryck på någon av Voice-knapparna för att starta uppspelningen.**

Uppspelningen av Demo Songen för aktuell Voice börjar. Först spelas den valda Songen upp och sedan fortsätter uppspelningen av Demo Songerna. Efter den sista Demo Songen börjar sekvensen om från den första Demo Songen och fortsätter tills du avslutar den.

**2. Tryck på [BGM]- eller [PLAY/STOP]-knappen för att stoppa uppspelningen.**

### **OBS!**

Mer information om de olika ljuden finns i "Lista över förprogrammerade ljud" på [sid. 41.](#page-40-1)

#### **OBS!**

Demoläget kan inte väljas när en Song spelas in [\(sid. 26](#page-25-3)).

#### **OBS!**

MIDI-mottagning är inte möjlig i demoläget. Demo Song-data överförs inte via MIDI-uttagen.

#### **OBS!**

Tempot för Demo Songer kan inte justeras. Standardtempot används automatiskt för den valda Demo Songen vid uppspelningen.

# <span id="page-18-3"></span><span id="page-18-0"></span>**Förbättra ljudet med efterklang**

Instrumentet har flera olika efterklangstyper som ger ljudet extra djup och uttrycksfullhet och skapar en realistisk akustisk atmosfär. Lämplig efterklangstyp och -djup ställs in automatiskt när du väljer varje Voice och Song. Du behöver därför inte välja efterklangstypen, men du kan ändra den om du vill.

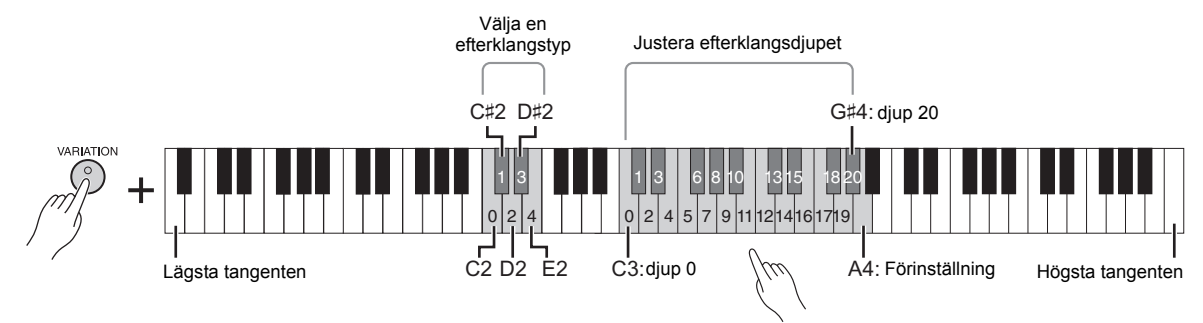

Ju högre upp på klaviaturen du trycker, desto större är värdet för efterklangsdjup.

# **Välja en efterklangstyp:**

Håll ned [VARIATION]-knappen och tryck på någon av tangenterna C2–E2. Den aktuella efterklangstypen visas på displayen när båda kontrollerna är nedtryckta.

### **Lista över efterklangstyper**

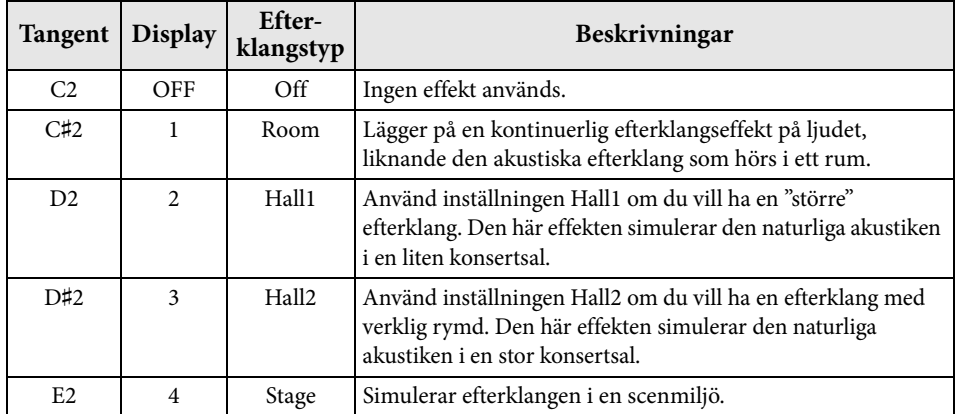

# **Justera efterklangsdjupet:**

Håll ned [VARIATION]-knappen och tryck på någon av tangenterna C3-G#4. Ju högre upp på klaviaturen du trycker, desto större är värdet för efterklangsdjup. Tryck på tangenten A4 medan du håller [VARIATION]-knappen nedtryckt för att ställa in efterklangsdjupet på det värde som passar bäst för aktuell Voice. Det aktuella efterklangsdjupet visas på displayen när båda kontrollerna är nedtryckta.

# <span id="page-18-2"></span><span id="page-18-1"></span>**Strängresonans**

Strängresonanseffekten simulerar den vibration som uppstår mellan strängarna på ett akustiskt piano. För mer information om vilka ljud använder strängresonanseffekten, se "Lista över förprogrammerade ljud" på [sid. 41.](#page-40-1)

# **Ställa in djupet för strängresonans**

Håll ned [VARIATION]-knappen och tryck på någon av tangenterna C6–A♯6. (Se [sid. 49](#page-48-1)  i Quick Operation Guide.)

#### **Inställningsomfång:**

**Inställningsomfång för efterklangsdjup:**

diup)

0 (ingen effekt) – 20 (maximalt

0 (ingen effekt) – 10 (maximalt djup)

**Förinställning:** 5

**Förinställning:**

Voice.

Standardinställningarna för efterklangstyp (inklusive Off) och djup är olika för varje

Spela olika musikinstrumentljud (Voices)

# <span id="page-19-5"></span><span id="page-19-4"></span><span id="page-19-0"></span>**Transponera tonhöjden i halvtoner**

Du kan höja och sänka tonhöjden för hela klaviaturen i halvtonssteg och på så sätt göra det enklare att spela i svåra tonarter. Du kan dessutom enkelt anpassa klaviaturen till en sångares röstomfång eller till andra instrument. Om du till exempel anger värdet "+5" och slår an tangenten C, får du tonarten F, vilket innebär att du kan spela en melodi i F-dur som om den vore i C-dur.

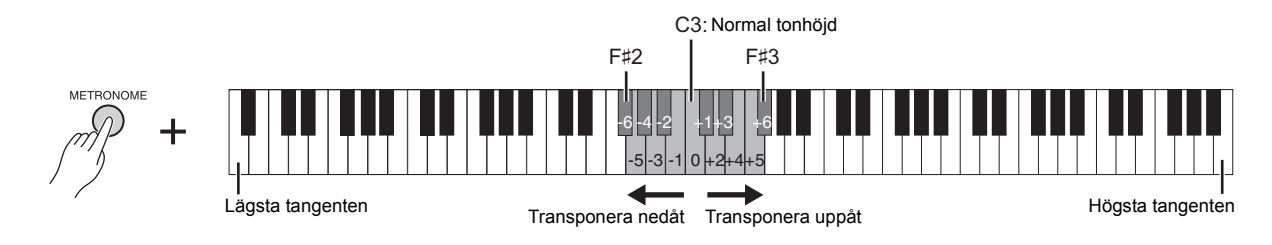

### **Transponera nedåt:**

Håll ned [METRONOME]-knappen och tryck på en tangent mellan F♯2 (–6) och B2 (–1).

### **Transponera uppåt:**

Håll ned [METRONOME]-knappen och tryck på en tangent mellan C♯3 (+1) och F♯3 (+6).

### **Återställa den ursprungliga tonhöjden:**

Håll ned [METRONOME]-knappen och tryck på tangenten C3.

# <span id="page-19-3"></span><span id="page-19-2"></span><span id="page-19-1"></span>**Finjustera tonhöjden**

Du kan finjustera tonhöjden för hela instrumentet i steg om ungefär 0,2 Hz. På så sätt kan du finjustera klaviaturens tonhöjd för att anpassa den till andra instrument eller till musik på cd.

### ■ Höja tonhöjden (i steg om ungefär 0,2 Hz):

Håll ned [BGM]- och [METRONOME]-knapparna samtidigt och tryck på [+/YES]-knappen.

### **Sänka tonhöjden (i steg om ungefär 0,2 Hz):**

Håll ned [BGM]- och [METRONOME]-knapparna samtidigt och tryck på [-/NO]-knappen.

### **Återställa standardtonhöjden:**

Håll ned [BGM]- och [METRONOME]-knapparna och tryck på [+/YES]- och [-/NO]-knapparna samtidigt.

Den aktuella tonhöjden visas på displayen när de här tangenterna är nedtryckta.

#### **Exempel: 440,2 Hz**

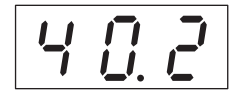

#### **Hz (Hertz):**

Den här måttenheten står för ett ljuds frekvens och anger antalet svängningar per sekund.

#### **Inställningsomfång:** 414,8–466,8 Hz

**Förinställning:** 440,0 Hz

Spela olika musikinstrumentljud (Voices)

# <span id="page-20-1"></span><span id="page-20-0"></span>**Kombinera två Voices (Dual-läge)**

Du kan lägga samman två Voices och sedan spela dem samtidigt för att få ett fylligare ljud.

### **1. Starta Dual-läget.**

Tryck på två Voice-knappar samtidigt. Indikatorlamporna för de båda valda ljuden tänds när Dual-läget aktiveras. Prova att spela på klaviaturen och lyssna på det resulterande ljudet.

#### **Voice 1/ Voice 2**

I enlighet med ljudnumreringen som visas i diagrammet nedan kallas ljudnumret med det lägre värdet för Voice 1 och det andra ljudet kallas Voice 2.

#### **Ljudnumreringsprioritet**

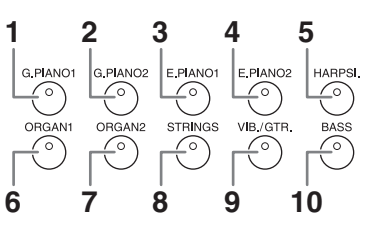

Du kan göra följande inställningar för Voice 1 och 2 i Dual-läget:

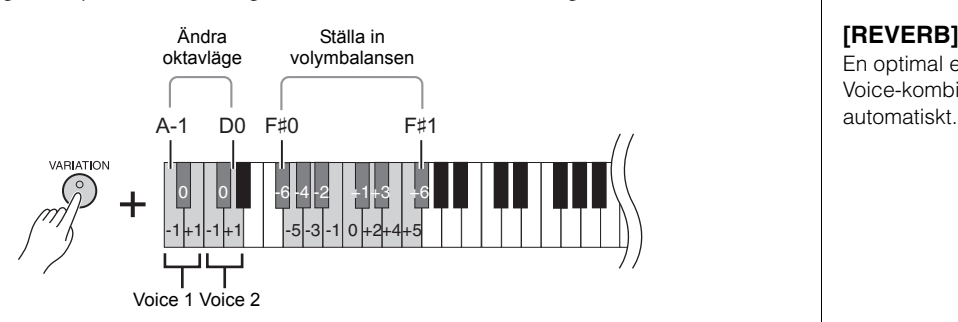

### <span id="page-20-2"></span>**Ändra oktavläge för varje Voice (oktavjustering):**

Du kan höja och sänka tonhöjden i oktavsteg för Voice 1 och Voice 2 oberoende av varandra. Beroende på vilka ljud du kombinerar i Dual-läget kan det hända att kombinationen låter bättre om ett av ljuden höjs eller sänks en oktav. Håll ned [VARIATION]-knappen och tryck på någon av tangenterna A-1–D0.

#### **Justera balansen mellan två Voices:**

Du kan finjustera balansen mellan de två ljuden genom att kombinera dem så att en Voice fungerar som huvudljud och den andra ger en subtil betoning eller en efterklang med textur.

Håll ned [VARIATION]-knappen och tryck på någon av tangenterna F#0–F#1. Inställningen "0" ger en jämn balans mellan de båda ljuden. Inställningar under "0" höjer volymen för Voice 2 i förhållande till Voice 1, och inställningar över "0" höjer volymen för Voice 1 i förhållande till Voice 2.

# **2. Avsluta Dual-läget.**

Om du vill återgå till normalläget för uppspelning av enstaka ljud trycker du på någon av de enskilda Voice-knapparna.

#### **OBS!**

Lägena Dual och Split ([sid. 22\)](#page-21-0) kan inte användas samtidigt.

#### **[VARIATION] i Dual-läge**

Indikatorlampan för [VARIATION]-knappen lyser om du använder variation för den ena eller båda Voices i Dualläget. I Dual-läge kan du använda [VARIATION] knappen för att koppla på eller av variationen för båda Voices. Om du vill koppla på eller av variationen för enbart en Voice håller du ned Voice-knappen för det andra ljudet och trycker på knappen för det ljud som du vill ändra variationen för.

#### **[REVERB] i Dual-läge**

En optimal efterklangstyp för Voice-kombinationen tilldelas

#### **Förinställning för oktav och balans:**

Olika för de olika Voicekombinationerna.

# <span id="page-21-1"></span><span id="page-21-0"></span>**Dela upp klaviaturomfånget och spela två olika Voices (Split-läge)**

I Split-läget kan du spela två olika Voices på klaviaturen – en med vänster hand och en med höger. Du kan t.ex. spela en basgång med ljudet Bas med vänster hand och en melodi med höger hand.

### **1. Starta Split-läget.**

Tryck på [SPLIT]-knappen så att dess indikatorlampa tänds. Först väljs förinställningen (BASS) för vänster Voice.

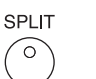

**2. Specificera splitpunkten (gränsen mellan höger och vänster hands omfång).** Samtidigt som du håller ned [SPLIT]-knappen trycker du på tangenten som du vill tilldela splitpunkten till. Alternativt kan du hålla ned [SPLIT]-knappen samtidigt som du trycker på [-NO]/[+/YES]-knapparna det antal gånger som behövs för att ändra splitpunkten.

Namnet på den tangent som utgör splitpunkt visas på displayen när [SPLIT] knappen hålls ned.

#### **Ett exempel på visning av splitpunktstangent**

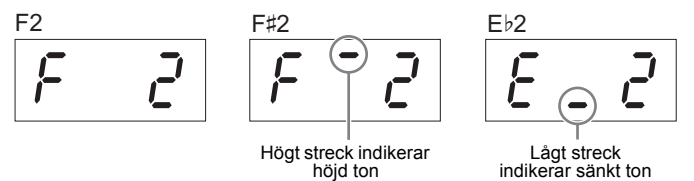

# **3. Välj Voice för höger hand.**

Tryck på en Voice-knapp.

Slå på eller av variation för höger hands Voice genom att trycka på [VARIATION] knappen eller den valda Voice-knappen.

### **4. Välj Voice för vänster hand.**

Tryck på motsvarande Voice-knapp medan du håller ned [SPLIT]-knappen. (När du trycker på [SPLIT]-knappen tänds indikatorlampan för knappen för vänster Voice.)

Slå på eller av variation för vänster hands splitljud genom att hålla ned [SPLIT] knappen och trycka på [VARIATION]-knappen eller den valda Voice-knappen. Prova att spela på klaviaturen och lyssna på det resulterande ljudet.

I Split-läge kan du göra följande inställningar för höger och vänster Voice:

### <span id="page-21-3"></span>**Ändra oktavläge för varje Voice (oktavjustering):**

Du kan höja och sänka tonhöjden i oktavsteg för höger splitljud och vänster splitljud oberoende av varandra. Håll ned [VARIATION]-knappen och tryck på någon av tangenterna A-1–D0. (Se [sid. 49](#page-48-1) i Quick Operation Guide.)

#### **Justera balansen mellan två Voices:**

Håll ned [VARIATION]-knappen och tryck på någon av tangenterna F#0–F#1. (Se [sid. 49](#page-48-1) i Quick Operation Guide.)

Inställningar under "0" höjer volymen för vänster splitljud i förhållande till höger splitljud, och inställningar över "0" höjer volymen för höger splitljud i förhållande till vänster splitljud.

#### <span id="page-21-2"></span>**Dämparpedalomfång**

Funktionen för dämparpedalomfång avgör om dämparpedalen ska påverka höger Voice, vänster Voice eller båda i Split-läge.

Håll ned [METRONOME]-knappen och tryck på någon av tangenterna G4, G#4 eller A4. (Se [sid. 49](#page-48-1) i Quick Operation Guide.)

### **5. Avsluta Split-läget.**

Tryck på [SPLIT]-knappen en gång till för att släcka indikatorlampan.

# <span id="page-21-4"></span>**OBS!**

Lägena Split och Dual ([sid. 21\)](#page-20-0) kan inte användas samtidigt.

#### **OBS!**

Vänster Voice sträcker sig fram till, och omfattar, splitpunktstangenten. Höger Voice omfattar de tangenter som ligger högre upp än splitpunkten.

**Förinställning för splitpunktstangent:** F♯2

#### **OBS!**

Du kan återställa splitpunkten till sin standardplats genom att hålla [SPLIT]-knappen nedtryckt samtidigt som du trycker på [–/NO]- och [+/YES] knapparna tillsammans.

#### **[VARIATION] i Split-läget**

Normalt lyser indikatorlampan för höger Voice i Split-läget. [VARIATION] kan användas för att koppla på eller av variationen för höger Voice enligt önskemål. När du håller ned [SPLIT] knappen tänds emellertid indikatorlampan för vänster Voice. I det här läget slås variationen för vänster Voice på och av med hjälp av [VARIATION]-knappen.

#### **[REVERB] i Split-läge**

En optimal efterklangstyp för splitljuden tilldelas automatiskt.

#### **Inställningsomfång:**

ALL (för båda ljuden) 1 (för höger Voice) 2 (för vänster Voice)

**Förinställning:**  1 (för höger Voice)

# <span id="page-22-11"></span><span id="page-22-3"></span><span id="page-22-0"></span>**Spela upp Songer (BGM)**

Med instrumentets BGM-funktioner (bakgrundsmusik) kan du spela upp Songer som finns på internminnet eller på ett USB-minne som är anslutet till [USB TO DEVICE]-uttaget. Songerna för uppspelning kan vara MIDI- eller ljudfiler.

### <span id="page-22-10"></span><span id="page-22-9"></span>**Om MIDI-Songer och ljud-Songer.**

En MIDI-melodi består av information om ett klaviaturframförande och är inte en inspelning av själva ljudet. Informationen om framförandet omfattar vilka tangenter du spelade på, med vilken timing och hur hårt – precis som i ett musikstycke. Utifrån den inspelade informationen om framförandet återger instrumentets tongenerator motsvarande ljud. En MIDI-Song upptar en liten del av minneskapaciteten jämfört med en ljud-Song och gör det enkelt att ändra melodin med till exempel olika ljud.

En ljudmelodi är en inspelning av det framförda ljudet. Dessa data spelas in på samma sätt som för inspelade kassettband eller röstinspelningsutrustning osv. Dessa data kan spelas upp med en bärbar musikspelare osv., vilket gör det lätt att låta andra lyssna på ditt framförande.

#### <span id="page-22-5"></span>**OBS!**

En allmän översikt över MIDI och hur du kan använda det effektivt finns i "MIDI Basics" (kan hämtas från Yamahas webbplats).

# <span id="page-22-2"></span><span id="page-22-1"></span>**Songer som är kompatibla med det här instrumentet**

<span id="page-22-4"></span>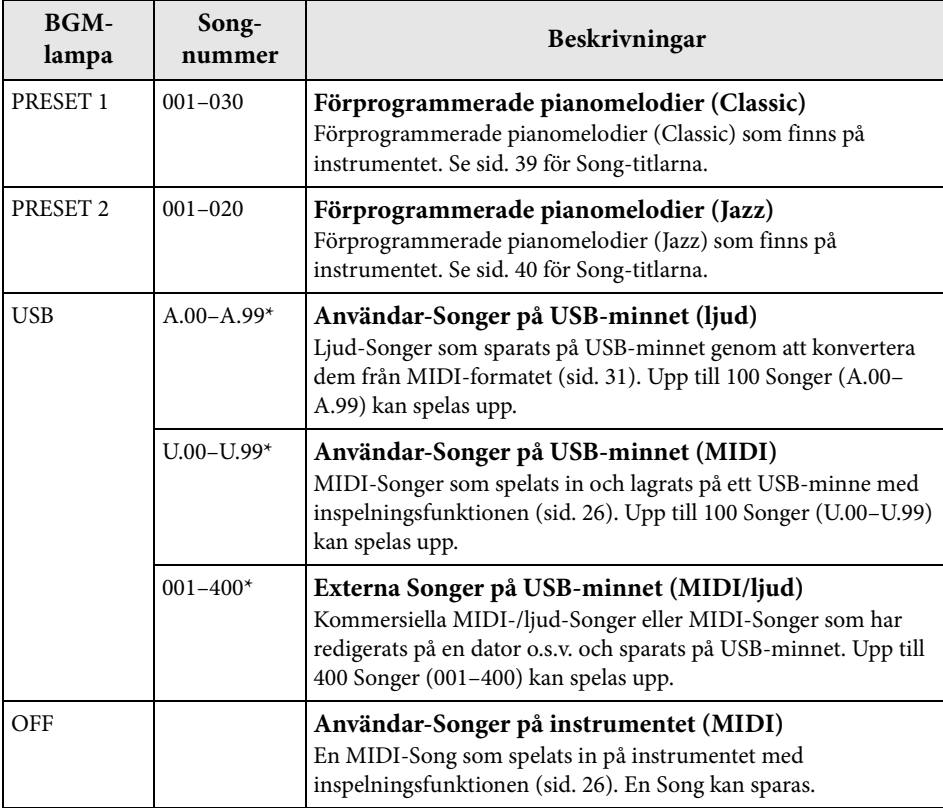

<span id="page-22-7"></span>\* Song-numret visas inte när det inte finns data.

### <span id="page-22-6"></span>**BGM OFF**

När du trycker på [BGM]-knappen släcks lamporna för [PRESET 1]/[PRESET 2]/[USB]. Tryck på [PLAY/STOP]-knappen när alla lamporna är släckta för att spela upp MIDI-Songer som har spelats in på instrumentet.

#### **Användar-Songer och externa Songer**

<span id="page-22-12"></span><span id="page-22-8"></span>Songer som spelas in på instrumentet kallas "användar-Songer" medan Songer som skapats utanför instrumentet kallas "externa Songer". På USB-minnet hanteras Songer i mappen USER FILES som användar-Songer medan Songer som finns på en annan plats är mappen USER FILES hanteras som externa Songer. När du spelar in en Song till USB-minnet skapas en mapp för USER FILES automatiskt och användar-Songen sparas i den mappen.

# **Format för Song-data som kan spelas upp**

### **• SMF (Standard MIDI File), formaten 0 och 1**

SMF-formatet är ett av de vanligaste och allmänt kompatibla MIDI-formaten som används för att lagra sekvensdata. Det finns två olika varianter: Format 0 och format 1. Många MIDI-enheter är kompatibla med SMF-format 0 och de flesta kommersiella MIDI-sekvensdata finns i SMF-format 0. MIDI-melodier som spelats in på det här instrumentet sparas som SMF-format 0.

#### **• WAV-format (.wav)**

Det här är ett ljudfilformat som ofta används av datorer. Det här instrumentet kan spela upp 44,1 kHz/16 bitars stereo-WAV-filer. Ljud-Songer som spelats in på instrumentet sparas i detta format. Den maximala tiden för uppspelning av en ljud-Song är 80 minuter.

#### **OBS!**

MIDI-Songer som är upp till cirka 400 kB kan spelas upp på det här instrumentet.

# <span id="page-23-1"></span><span id="page-23-0"></span>**Spela upp Songer**

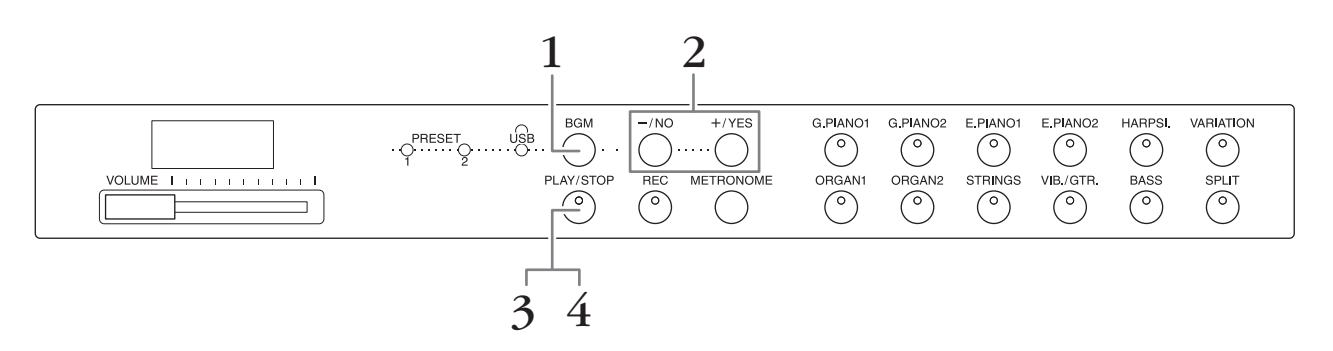

### **1. Tryck på [BGM]-knappen för att välja en Song.**

Se tabellen på [sid. 23](#page-22-1) om du vill ha mer information om Songerna. Du kan välja [USB] endast när ett USB-minne är anslutet.

### **2. Välj en melodi.**

Tryck på [-/NO]- och [+/YES]-knapparna för att välja ett Song-nummer, typnummer, "rnd" eller "ALL".

- **rnd (slumpmässig)**..............Spelar upp Songerna kontinuerligt i slumpmässig ordning.
- **ALL** ...........................................Spelar upp alla Songerna kontinuerligt i följd.
- **S.xx (typ)** (xx: siffror)..............Spelar upp alla förinspelade Songer inom varje typ när [PRESET 1] eller [PRESET 2] väljs.
- **XXX (Song-nummer)**........Välj ett Song-nummer och spela enbart den Songen. Mer information om Song-nummer finns på [sid. 23.](#page-22-1)

#### <span id="page-23-2"></span>**Typ**

De 50 förprogrammerade pianomelodierna (Classic & Jazz) har delats in i 23 grupper eller kategorier för att passa olika smaker och så att du ska kunna välja dina favoritmelodier av en viss typ. Om du till exempel vill lyssna på Songer inom kategorin "Elegant" väljer du typ nummer 4. Songerna i den kategorin spelas upp i följd. En lista över de 50 förprogrammerade pianomelodierna (Classic & Jazz) finns på [sid. 39.](#page-38-2)

#### **OBS!**

Om du vill spela upp en Song som sparats på ett USB-minne, läs först avsnittet "Hantera ett USB-minne" ([sid. 28\)](#page-27-3) och anslut sedan USB-minnet till [USB TO DEVICE]-uttaget.

#### **OBS!**

Du kan spela med i de förinspelade Songerna när de spelas upp. Du kan också byta Voice för klaviaturen.

#### **OBS!**

Tempot för förprogrammerade pianomelodier (Classic & Jazz) och Songer i USB-minnet kan inte justeras. Standardtempot väljs automatiskt varje gång en ny Song väljs.

#### **OBS!**

När du väljer en annan Song (eller när en annan Song väljs under kontinuerlig uppspelning), väljs även lämplig efterklangstyp.

- **3. Tryck på [PLAY/STOP]-knappen för att starta uppspelningen.** Song-numret som spelas upp visas på displayen. Du kan växla till en annan Song under uppspelningen genom att trycka på [-/NO]-/ [+/YES]-knappen.
- **4. Tryck på [PLAY/STOP]-knappen för att stoppa uppspelningen.**

# <span id="page-24-1"></span><span id="page-24-0"></span>**Spela upp Songer som sparats på ett USB-minne**

# <span id="page-24-6"></span><span id="page-24-2"></span>**Justera volymen (endast för ljud-Songer)**

Instrumentets volymnivå kan vara helt annorlunda än volymnivån på en ljud-Song som finns att köpa i handeln eller som har spelats in på en annan enhet. Om du vill justera ljud-Songens volym håller du ned [BGM]-knappen och trycker på någon av tangenterna C0–G1 (se Quick Operation Guide på [sid. 49](#page-48-1)).

# <span id="page-24-4"></span><span id="page-24-3"></span>**Kanal för uppspelning av MIDI-Song**

När MIDI-Songer med ljud som är inkompatibla med det här instrumentet (till exempel XG- eller GM-Songer) spelas upp, kanske ljuden inte låter som avsett i originalet. Om så är fallet ska du ställa in Song-uppspelningskanalen på "1&2". Genom att stänga av ljudet för kanalerna 3 till 16 med denna inställning kan du höra Songens ursprungliga ljud, om pianoljudet är tilldelat till kanalerna 1 och 2.

### **Spela upp endast 1 och 2 (1&2)**

Håll ned [BGM]-knappen och tryck på tangenten A♯-1 (se Quick Operation Guide på [sid. 49](#page-48-1)).

### **Spela upp alla kanaler (ALL)**

Håll ned [BGM]-knappen och tryck på tangenten A-1 (se Quick Operation Guide på [sid. 49](#page-48-1)).

<span id="page-24-5"></span>**Inställningsomfång:** 1 (C0)–20 (G1)

**Förinställning:** 16 (D♯1)

**Förinställning:** ALL (alla)

<span id="page-25-4"></span><span id="page-25-2"></span><span id="page-25-0"></span>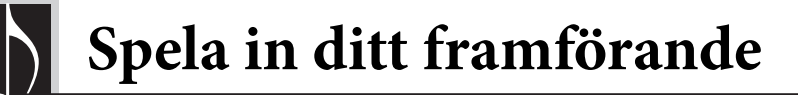

Med det här instrumentet kan du spela in en användar-Song (MIDI) till instrumentets internminne.

### **OBS!**

MIDI-Songer kan spelas in, men ljud-Songer kan endast skapas genom att konvertera dem från MIDI och sedan spara dem på ett USB-minne.

# <span id="page-25-3"></span><span id="page-25-1"></span>**Inspelning**

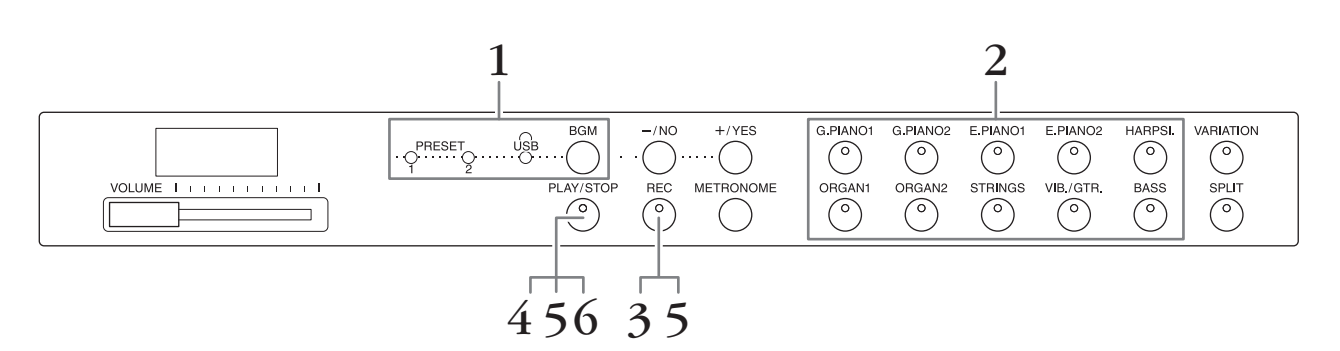

- **1. Tryck på [BGM]-knappen (upprepade gånger om det behövs) för att släcka [PRESET 1]/[PRESET 2]/[USB]-lamporna.**
- **2. Välj önskad Voice och andra parametrar, t.ex. takt, för inspelning.** Välj en Voice genom att trycka på någon av Voice-knapparna. Om så behövs, ställ in andra parametrar, exempelvis takt och efterklang, i detta steg.

Du kan starta metronomen här om du vill hålla rätt tid under inspelningen.

**3. Tryck på [REC]-knappen för att starta inspelningsläget.** Lampan för [REC]-knappen tänds och lampan för [PLAY/STOP]-knappen blinkar i aktuellt tempo.

Tryck på [REC]-knappen en gång till för att avbryta inspelningen.

**4. Spela på klaviaturen eller tryck på [PLAY/STOP]-knappen för att starta inspelningen.**

Medan du spelar in visas det aktuella taktnumret på displayen.

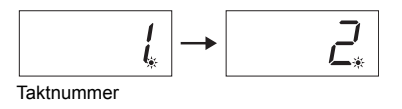

- **5. Tryck på [PLAY/STOP]- eller [REC]-knappen för att stoppa inspelningen.** När inspelningen stoppas visas streck i rad på displayen för att ange att inspelade data sparas på instrumentet som en MIDI-Song. När data har sparats visas "End" på displayen under tre sekunder.
- **6. Tryck på [PLAY/STOP]-knappen för att spela upp det inspelade framförandet.**

Taktnumret som spelas upp visas på displayen.

När uppspelningen är klar stoppar instrumentet automatiskt och återgår till början av Songen. Tryck på [PLAY/STOP]-knappen om du vill stoppa uppspelningen mitt i en Song.

#### **OBS!**

Inspelningsläget kan inte startas i följande situationer.

- Demo Song-läge [\(sid. 18](#page-17-5))
- Under Song-uppspelning ([sid. 23\)](#page-22-3)
- Under filoperationer ([sid. 28\)](#page-27-2) **OBS!**

Du kan använda metronomen när du spelar in, men metronomljudet spelas inte in.

#### *MEDDELANDE* **Befintliga data tas bort om nya data spelas in.**

#### **OBS!**

Användar-Songen kan inte sparas direkt till ett USB-minne. Efter inspelning på internminnet, spara användar-Songen som MIDI-Song eller ljud-Song på ett USB-minne (sid. 30, 31).

# <span id="page-26-1"></span><span id="page-26-0"></span>**Ta bort inspelade framförandedata**

- **1. Tryck på [REC]-knappen för att starta inspelningsläget.**
- **2. Tryck på [PLAY/STOP]-knappen för att starta inspelningen.**
- **3. Tryck på [PLAY/STOP]-knappen utan att spela på klaviaturen.** Tidigare inspelade data tas bort.

<span id="page-27-0"></span>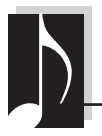

<span id="page-27-4"></span><span id="page-27-2"></span>**Använda ett USB-minne**

Instrumentet har flera funktioner som hanterar Song-filer vilka listas nedan.

- Spela upp Songer som sparats på ett USB-minne [\(sid. 25\)](#page-24-1)
- Kopiera en användar-Song från instrumentet till ett USB-minne ([sid. 30](#page-29-0))
- Konvertera en användar-Song i instrumentet till en ljudfil [\(sid. 31](#page-30-0))
- Spara data på ett USB-minne ([sid. 36](#page-35-5)).

# <span id="page-27-3"></span><span id="page-27-1"></span>**Hantera ett USB-minne**

### **Försiktighetsåtgärder vid användning av [USB TO DEVICE]-uttaget**

Se till att hantera USB-enheten med försiktighet när du ansluter den till uttaget. Följ noga försiktighetsåtgärderna nedan.

#### **OBS!**

Mer information om hur du använder USB-enheter finns i USB-enhetens separata bruksanvisning.

### **Kompatibla USB-enheter**

#### • USB-minne

Det är inte säkert att instrumentet är kompatibelt med alla typer av USB-enheter. Yamaha kan inte garantera att USB-enheter du köper fungerar.

Innan du köper en USB-enhet för användning med detta instrument, gå in på följande webbplats: <http://download.yamaha.com/>

#### **OBS!**

Andra USB-enheter, till exempel datortangentbord eller mus, kan inte användas.

### **Ansluta en USB-enhet**

När du ansluter en USB-enhet till [USB TO DEVICE]-uttaget bör du kontrollera att enhetens anslutning passar och att enheten ansluts rättvänd.

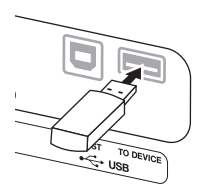

#### *MEDDELANDE*

- **Undvik att ansluta eller koppla bort en USB-enhet under uppspelning/inspelning, filhantering (t.ex. när data sparas eller kopieras) eller åtkomst till USBenheten. Annars kan instrumentet låsa sig eller USB-enheten och data förstöras.**
- **När du ansluter och sedan kopplar bort USBenheten (och vice versa) ska du vänta några sekunder mellan de båda åtgärderna.**

#### **OBS!**

Använd en USB-kabel som är högst 3 meter lång.

#### **Använda ett USB-minne**

Genom att ansluta instrumentet till ett USB-minne kan du spara data som du har skapat till det anslutna USB-minnet och även läsa data från minnet.

#### **Antal USB-minnen som kan användas**

Bara ett USB-minne kan anslutas till [USB TO DEVICE]-uttaget.

### **Formatera ett USB-minne**

När du ansluter ett USB-minne kan du bli uppmanad att formatera enheten. Genomför i så fall formateringen på datorn.

#### *MEDDELANDE*

**Formateringsåtgärden tar bort alla tidigare data. Kontrollera att det USB-minne som du formaterar inte innehåller viktiga data.**

### **Skydda dina data (skrivskydda)**

Använd det skrivskydd som finns på USB-minnet för att förhindra att viktiga data raderas av misstag. Se till att inaktivera skrivskyddet om du ska spara data till ett USB-minne.

### **Stänga av instrumentet**

Innan du stänger av instrumentet bör du försäkra dig om att instrumentet inte använder USB-minnet för uppspelning/inspelning eller filhantering (t.ex. när data sparas eller kopieras). I annat fall kan USBminnet och data skadas.

# **Hantering av Song-filer på en USB-lagringsenhet**

<span id="page-28-1"></span>Songer som spelas in på instrumentet kallas "användar-Songer" medan de som skapats utanför instrumentet kallas "externa Songer". På ett USB-minne sparas användar-Songer i mappen "USER FILES". Externa Songer sparas utanför mappen "USER FILES".

Användar-Songer hanteras som externa Songer om mappnamnet ändras eller om filerna flyttas från mappen "USER FILES" med hjälp av en dator.

Om du ordnar Song-filerna på ett USB-minne med hjälp av en dator, se till att spara de externa Song-filerna i en mapp på första, andra eller tredje nivån. Melodier som sparas i en mapp på en lägre nivå än den tredje kan inte väljas eller spelas upp med instrumentet.

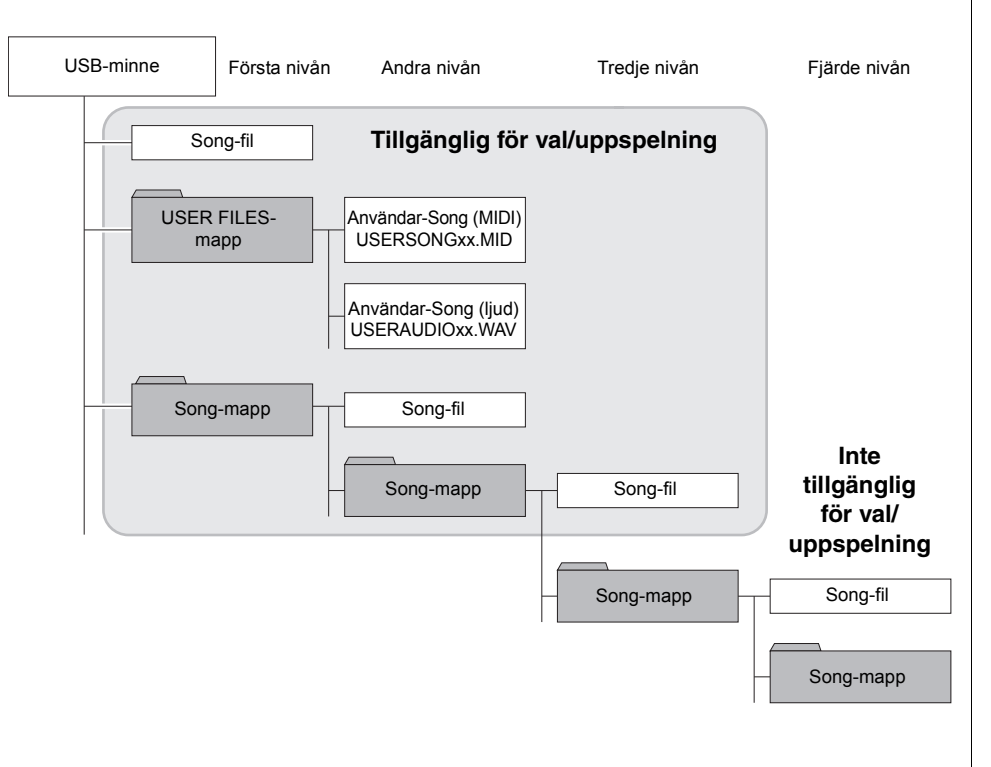

# <span id="page-28-0"></span>**Teckenkod**

Om det inte går att läsa in melodin kanske du måste ändra teckenkodsinställningen.

### **Internationell**

Filer med namn baserade på det västerländska alfabetet (inklusive å, ä, ö och diakritiska tecken) kan överföras, medan filer med namn baserade på det japanska alfabetet kan inte överföras. Slå på strömmen medan du håller tangenterna A-1 och A♯-1 nedtryckta.

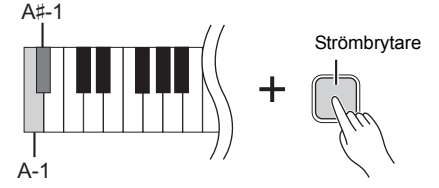

### **Japanska**

Filer med namn baserade på det västerländska alfabetet och filer med namn baserade på det japanska alfabetet kan överföras, men filnamn som innehåller å, ä, ö och diakritiska tecken kan inte överföras. Slå på strömmen medan du håller tangenterna A-1 och B-1 nedtryckta.

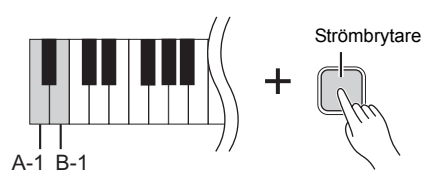

#### **OBS!**

För mer information om hur du spelar upp Songer från USBminnet, se "Spela upp Songer (BGM)" ([sid. 23\)](#page-22-3).

#### **OBS!**

Använd en dator för att ta bort Songer från ett USB-minne.

#### **OBS!**

Upp till 400 externa Song-filer kan sparas på instrumentet.

**Förinställning:**

Internationell

# <span id="page-29-2"></span><span id="page-29-1"></span><span id="page-29-0"></span>**Kopiera en användar-Song från instrumentet till ett USB-minne**

Du kan kopiera användar-Songen (MIDI) från instrumentet ([sid. 26](#page-25-2)) till ett USB-minne.

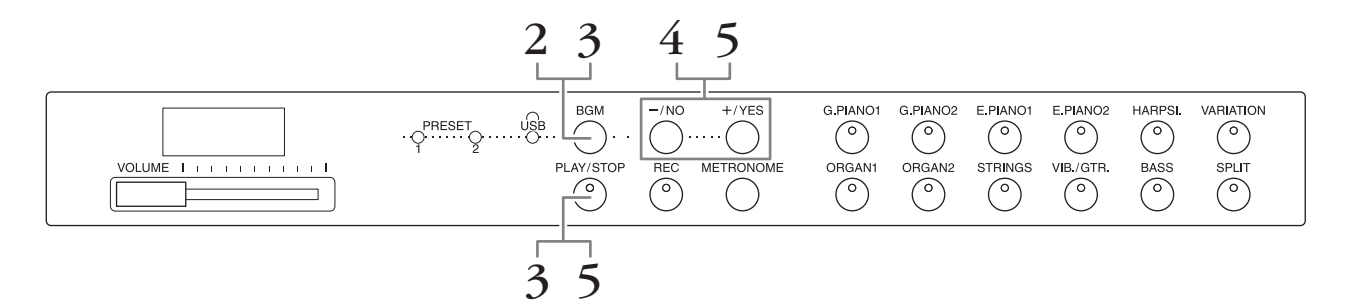

- **1. Anslut ett USB-minne till [USB TO DEVICE]-uttaget.**
- **2. Tryck på [BGM]-knappen (upprepade gånger om det behövs) för att släcka [PRESET 1]/[PRESET 2]/[USB]-lamporna.**
- **3. Håll ned [BGM]-knappen och tryck på [PLAY/STOP]-knappen.**  Meddelandet "CPy" visas snabbt på displayen, följt av användar-Songens nummer.

# **4. Välj ett Song-nummer som destination efter kopieringen.**

Tryck på [-/NO]-/[+/YES]-knappen för att välja Song-numret (U.00–U.99). När du väljer ett Song-nummer som innehåller data visas tre punkter (som "U.X.X.") på displayen. Om du vill skriva över den valda Songen går du till steg 5. Om du inte vill skriva över den väljer du ett annat Song-nummer och går sedan till steg 5. Tryck på [REC]-knappen om du vill avbryta kopieringen.

### **5. Kopiera melodin.**

Tryck på [PLAY/STOP]-knappen för att starta kopieringen. Om du valde en tom Song i steg 4 trycker du på [+/YES]-knappen. Om du valde en Song som innehåller data i steg 4 trycker du på [+/YES]-knappen två gånger. När kopieringen är klar visas "End" på displayen.

Avbryt kopieringen genom att trycka på [-/NO]-knappen som svar på "n y" eller " $n^{\prime}$ ".

Den kopierade Songen sparas i SMF-format i mappen "USER FILES" på USBminnet och filen får automatiskt namnet "USERSONGxx.MID" (xx: siffror).

#### **OBS!**

Kontrollera följande om meddelandet "E01" visas på displayen:

- Anslut ett USB-minne till [USB TO DEVICE]-uttaget.
- Tryck på [BGM]-knappen för att släcka [PRESET 1]/ [PRESET 2]/[USB]-lamporna.
- Kontrollera att inspelade data för en användar-Song (MIDI) verkligen finns.

#### *MEDDELANDE*

**Slå inte av strömmen till instrumentet och koppla inte från USB-minnet när streck visas i rad på displayen. Detta kan skada data i någon av enheterna, eller i båda.**

# <span id="page-30-2"></span><span id="page-30-1"></span><span id="page-30-0"></span>**Konvertera en användar-Song i instrumentet till en ljudfil**

Du kan konvertera en användar-Song (MIDI) som finns i instrumentet [\(sid. 26\)](#page-25-2) till en ljudfil och sedan spara den på ett USB-minne.

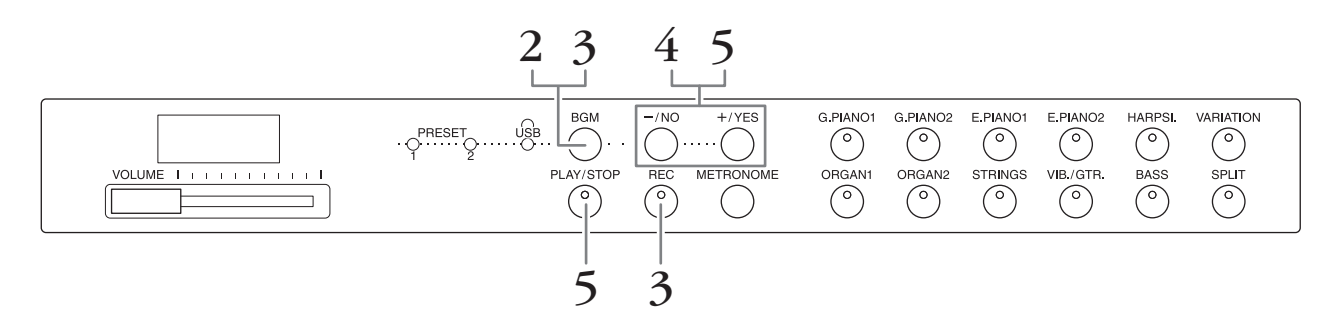

- **1. Anslut ett USB-minne till [USB TO DEVICE]-uttaget.**
- **2. Tryck på [BGM]-knappen (upprepade gånger om det behövs) för att släcka [PRESET 1]/[PRESET 2]/[USB]-lamporna.**
- **3. Håll ned [BGM]-knappen och tryck på [REC]-knappen.** Meddelandet "AUd" visas snabbt på displayen, följt av användar-Songens nummer.

# **4. Välj ett Song-nummer som destination efter konverteringen.**

Tryck på [-/NO]-/[+/YES]-knappen för att välja Song-numret (A.00–A.99). När du väljer ett Song-nummer som innehåller data visas tre punkter (som "A.X.X.") på displayen. Om du vill skriva över den valda Songen går du till steg 5. Om du inte vill skriva över den väljer du ett annat Song-nummer och går sedan till steg 5. Tryck på [REC]-knappen om du vill avbryta konverteringen.

### **5. Konvertera genom att spela upp användar-Songen (MIDI).**

Tryck på [PLAY/STOP]-knappen för att starta konverteringen. Om du valde en tom Song i steg 4 trycker du på [+/YES]-knappen. Om du valde en Song som innehåller data i steg 4 trycker du på [+/YES]-knappen två gånger.

Den här åtgärden gör att uppspelningen och konverteringen från MIDI till ljud startas. När uppspelningen (konverteringen) startats väntar du tills uppspelningen slutar. Detta är nödvändigt eftersom MIDI-Songen spelas in igen som en ljudfil i realtid under uppspelning. När konverteringen är klar visas "End" på displayen. Om du vill avbryta konverteringen trycker du på [PLAY/STOP]- eller [REC] knappen. "StP" visas på displayen.

Ljudfilen sparas i WAV-format i mappen "USER FILES" på USB-minnet och filen får automatiskt namnet "USERAUDIOxx.WAV" (xx: siffror).

#### <span id="page-30-3"></span>*MEDDELANDE*

**Om du avbryter ljudkonverteringen sparas inte data som hunnit konverteras innan du avbröt operationen. Kom ihåg att befintliga data raderas när du avbryter överskrivningen.** 

#### **OBS!**

Kontrollera följande om meddelandet "E01" visas på displayen:

- Anslut ett USB-minne till [USB TO DEVICE]-uttaget.
- Tryck på [BGM]-knappen för att släcka [PRESET 1]/ [PRESET 2]/[USB]-lamporna.
- Kontrollera att inspelade data för en användar-Song (MIDI) verkligen finns.

#### **OBS!**

Den här åtgärden gör det möjligt att spela in både ett klaviaturframförande och ljudsignaler via AUX IN-uttaget.

#### *MEDDELANDE*

**Slå inte av strömmen till instrumentet och koppla inte från USB-minnet när streck visas i rad på displayen. Detta kan skada data i någon av enheterna, eller i båda.**

# <span id="page-31-5"></span><span id="page-31-4"></span><span id="page-31-1"></span><span id="page-31-0"></span>**Använda externa högtalarsystem för uppspelning (AUX OUT [L/L+R] [R]-uttag)**

Med dessa uttag kan du ansluta instrumentet till externa högtalarsystem om du vill spela i större lokaler och med högre volym. Inställningen för instrumentets [VOLUME]-skjutreglage påverkar ljudet som går ut via AUX OUT-uttagen.

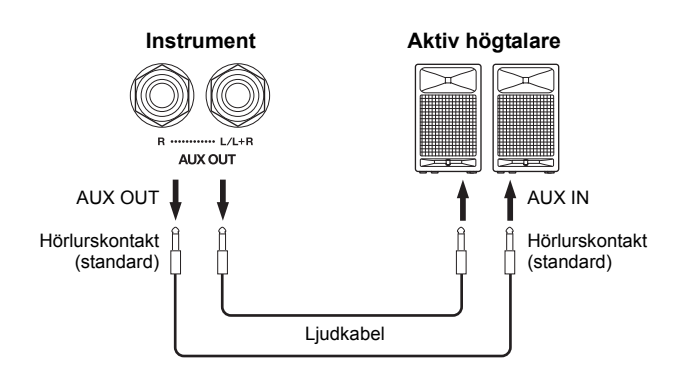

#### **OBS!**

Använd kablar och kontakter utan motstånd.

#### *MEDDELANDE*

**När AUX OUT-uttagen är anslutna till en extern enhet ska du aldrig ansluta [AUX IN]-uttagen till den externa enhetens utgående uttag. Om du gör så kan du få återkoppling (oscillation) som kan skada båda enheterna.**

#### **OBS!**

Om du vill ha en "monomixad" utmatning av stereosignalen ansluter du en kabel till [L/L+R]-uttaget.

### *MEDDELANDE*

**När instrumentets AUX OUT-uttag är anslutna till en extern enhet ska du först slå på strömmen till instrumentet och sedan till den externa enheten. Gör detta i omvänd ordning när strömmen slås av. Annars kan både instrumentet och den externa enheten skadas.**

# <span id="page-31-3"></span><span id="page-31-2"></span>**Återge utsignalen från externa enheter via instrumentets högtalare (AUX IN [L/L+R] [R]-uttag)**

Stereoutgångarna från ett annat instrument kan anslutas till dessa uttag, vilket gör det möjligt att återge ljudet från det externa instrumentet via de inbyggda högtalarna på det här instrumentet.

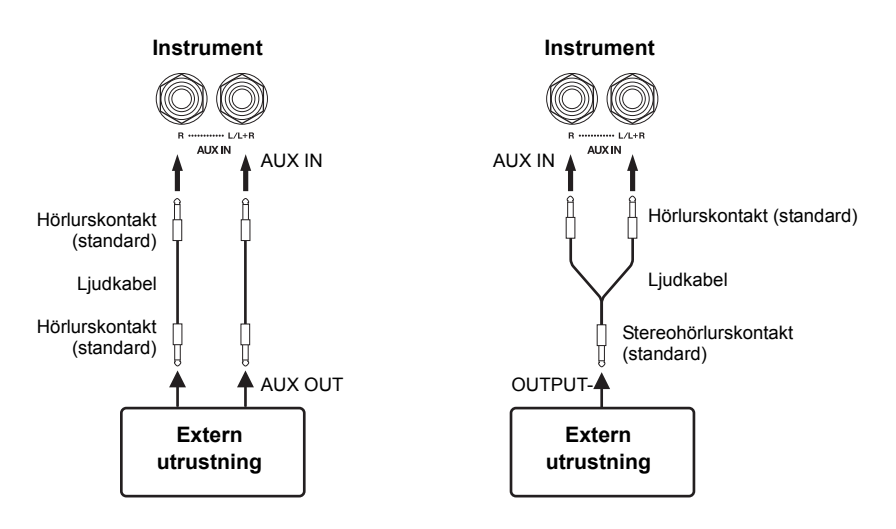

#### **OBS!**

Efterklang används inte på och påverkar inte insignalen från AUX IN-uttagen.

#### **OBS!**

Använd enbart AUX IN [L/L+R]-uttaget vid anslutning till en monoenhet

#### *MEDDELANDE*

**När AUX IN-uttagen på instrumentet är anslutna till en extern enhet slår du först på strömmen till den externa enheten och därefter strömmen till instrumentet. Gör detta i omvänd ordning när strömmen slås av. Annars kan både instrumentet och den externa enheten skadas.**

# <span id="page-32-4"></span>**Minimera det inkommande ljudets brus via brusreducering**

Som standard klipper instrumentet av oönskat brus från det inkommande ljudet. Detta kan dock

resultera i att även annat ljud klipps av, till exempel den mjuka utklingningen av en akustisk gitarr eller ett piano. För att undvika detta stänger du av brusreducering vid följande operation.

**Brusreducering på:** Håll [BMG]-knappen nedtryckt och tryck på tangenten F6. (Se [sid. 49](#page-48-1) i Quick Operation Guide.)

**Brusreducering av:** Håll [BMG]-knappen nedtryckt och tryck på tangenten F♯6. (Se [sid. 49](#page-48-1) i Quick Operation Guide.)

# <span id="page-32-6"></span><span id="page-32-3"></span><span id="page-32-0"></span>**Ansluta till en dator (USB TO HOST-uttag)**

Genom att ansluta en dator till instrumentets [USB TO HOST]-uttag via en USB-kabel kan du överföra data mellan instrumentet och datorn via MIDI och utnyttja de sofistikerade musikprogram som finns för datorer. Mer information hittar du i "Computer-related Operations" (kan hämtas från Yamahas webbplats).

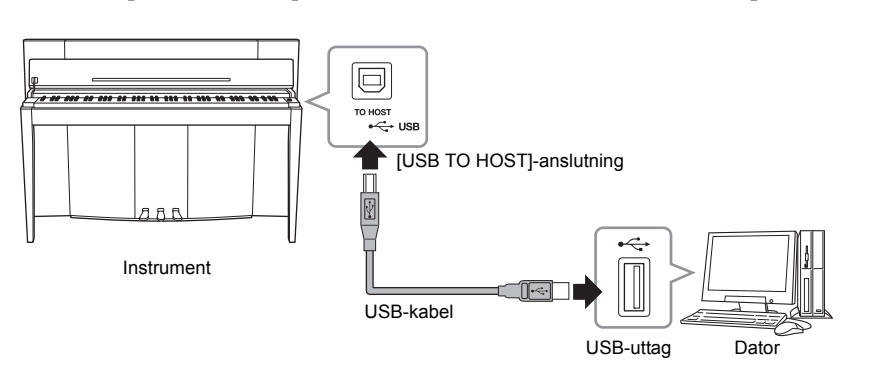

#### *MEDDELANDE* **Använd en USB-kabel av typen AB som är högst tre meter lång. USB 3.0-kablar kan inte användas.**

# <span id="page-32-7"></span><span id="page-32-2"></span><span id="page-32-1"></span>**Ansluta externa MIDI-enheter (MIDI [IN] [OUT]-uttag)**

Genom att använda MIDI-uttagen och vanliga MIDI-kablar för att ansluta externa MIDI-enheter (klaviatur, sequencer och dator m.m.), kan du styra en ansluten MIDI-enhet från instrumentet eller styra instrumentet från en ansluten MIDI-enhet.

**MIDI [IN]**...............Tar emot MIDI-meddelanden från en extern MIDI-enhet.

**MIDI [OUT]**..........Sänder MIDI-meddelanden som skapas av instrumentet till en extern MIDI-enhet.

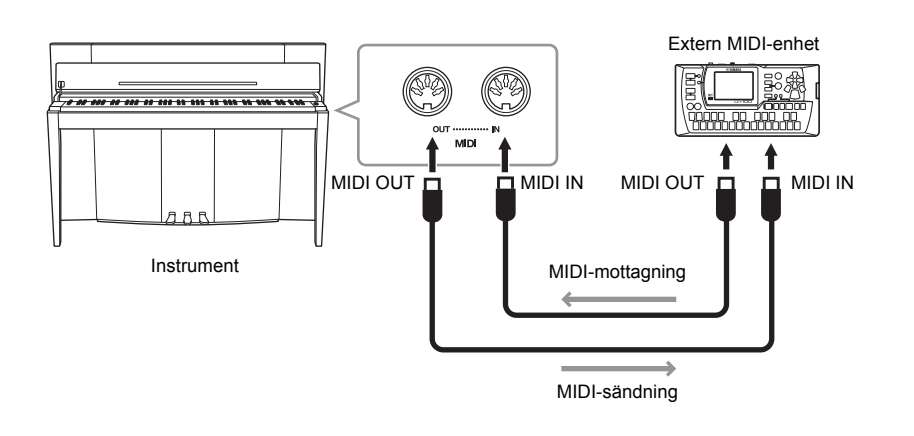

# **OBS!**

En allmän översikt över MIDI och hur du kan använda det effektivt finns i "MIDI Basics" (kan hämtas från Yamahas webbplats).

#### **OBS!**

Studera "MIDIimplementeringstabell" för att kontrollera vilka MIDI-data och kommandon dina enheter kan skicka och ta emot. Vilka MIDIdata som kan överföras eller tas emot beror nämligen på vilken MIDI-enhet som används. Se "MIDIimplementeringstabell" i MIDI Reference (kan hämtas från Yamahas webbplats).

#### **OBS!**

Alla MIDI-inställningar som beskrivs nedan påverkar MIDIsignalerna som går in och ut via USB [TO HOST]-uttaget.

<span id="page-32-5"></span>**Förinställning:** On (på)

# <span id="page-33-0"></span>**Sänd-/mottagarkanal för MIDI-data**

Vid alla inställningar av MIDI-kontroller måste MIDI-kanalerna (1–16 kanaler) i den sändande och den mottagande utrustningen stämma överens för att data ska kunna överföras korrekt.

### **Ställa in sändkanalen**

Håll ned [BMG]-knappen och tryck på någon av tangenterna C2–E3. (Se [sid. 49](#page-48-1) i Quick Operation Guide.)

I Dual-läget sänds data för Voice 1 via sin specificerade kanal. I Split-läget sänds data för höger Voice via sin specificerade kanal. I Dual-läget sänds data för Voice 2 via kanalen med närmaste högre nummer i förhållande till den specificerade kanalen. I Split-läget sänds data för vänster Voice via kanalen med närmaste högre nummer i förhållande till den specificerade kanalen. Om sändkanalen är avstängd sänds inga data i något av lägena.

### **Ställa in mottagarkanalen**

Håll ned [BMG]-knappen och tryck på någon av tangenterna C4–F5. (Se [sid. 49](#page-48-1) i Quick Operation Guide.)

#### **• ALL (alla)**

Med det här alternativet får du samtidig mottagning för olika stämmor på alla 16 MIDIkanaler så att instrumentet kan spela flerkanals-Song-data som tas emot från en sequencer eller en annan extern enhet.

#### **• 1&2**

Med det här alternativet får du samtidig mottagning endast på kanal 1 och 2 så att instrumentet kan spela Song-data från kanal 1 och 2 som tas emot från en sequencer eller en annan extern enhet.

# <span id="page-33-1"></span>**Lokal kontroll på/av**

I vanliga fall kontrolleras den interna tongeneratorn genom att man spelar på klaviaturen. Detta läge är aktivt när lokal kontroll är på. Om du vill använda klaviaturen endast för att kontrollera ett externt MIDI-instrument bör du inaktivera lokal kontroll. I det här fallet spelas inte instrumentets ljud, men relevant MIDI-information fortsätter att överföras via MIDI OUT-uttaget när toner spelas på klaviaturen.

### **Aktivera eller inaktivera lokal kontroll**

Håll ned [BMG]-knappen och tryck på tangenten C6. (Se [sid. 49](#page-48-1) i Quick Operation Guide.) Du kan aktivera eller inaktivera lokal kontroll genom att trycka på tangenten C6.

# <span id="page-33-2"></span>**Programbyte på/av**

Normalt svarar instrumentet på MIDI-programbytesnummer som tas emot från en extern klaviatur eller annan MIDI-enhet, vilket resulterar i att den Voice med motsvarande nummer väljs på motsvarande kanal (klaviaturljudet ändras inte). Instrumentet sänder normalt även ett MIDI-programbytesnummer när något av dess ljud väljs, vilket resulterar i att ljudet eller programmet med motsvarande nummer väljs på den externa MIDI-enheten om enheten är inställd på att ta emot och besvara MIDIprogrambytesnummer. Med den här funktionen är det möjligt att avbryta mottagningen och sändningen av programbytesnummer så att ljuden kan väljas på instrumentet utan att den externa MIDI-enheten påverkas.

### **Aktivera eller inaktivera programbyte**

Håll ned [BMG]-knappen och tryck på tangenten C#6. (Se [sid. 49](#page-48-1) i Quick Operation Guide.) Du kan aktivera eller inaktivera programbyte genom att trycka på tangenten C♯6.

#### **Inställningsomfång:**

1-16, OFF (sänds inte)

#### **Förinställning:** 1

#### **OBS!**

Data för liuddemomelodier eller förprogrammerade pianomelodier (Classics & Jazz) överförs inte via MIDI.

#### **Inställningsomfång:**

ALL, 1&2 och 1–16 **Förinställning:**

ALL (alla)

#### **OBS!**

Programbyte och liknande mottagna kanalmeddelanden påverkar inte instrumentets panelinställningar eller tonerna som du spelar på klaviaturen.

#### **Inställningsomfång:**  On, Off

**Förinställning:**  On (på)

**Inställningsomfång:**  On, Off **Förinställning:** 

On (på)

# <span id="page-34-0"></span>**Kontrollbyte på/av**

Normalt sett svarar instrumentet på MIDI-kontrollbytesdata som tas emot från en extern MIDI-enhet eller klaviatur, vilket resulterar i att ljudet på motsvarande kanal påverkas av pedalinställningar och övriga "kontrollinställningar" som tas emot från den kontrollerande enheten (klaviaturljudet påverkas inte om du väljer kanalerna 1–16 på det här instrumentet). Instrumentet sänder även data för MIDI-kontrollbyte när pedalen eller andra kontroller används. Med den här funktionen är det möjligt att koppla bort mottagningen och sändningen av data för kontrollbyte så att t.ex. instrumentets pedal och övriga kontroller kan användas utan att en extern MIDI-enhet påverkas.

### **Aktivera eller inaktivera kontrollbyte**

Håll ned [BMG]-knappen och tryck på tangenten D6. (Se [sid. 49](#page-48-1) i Quick Operation Guide.) Du kan aktivera eller inaktivera kontrollbyte genom att trycka på tangenten D6.

#### **OBS!**

Mer information om programbytesnummer för instrumentets olika ljud finns i "MIDI Reference" (kan hämtas från Yamahas webbplats).

**Inställningsomfång:**  On, Off **Förinställning:**  On (på)

<span id="page-35-5"></span><span id="page-35-0"></span>**Säkerhetskopiering och återställning av data**

# <span id="page-35-1"></span>**Säkerhetskopierade data som bibehålls när strömmen slås av**

Följande inställningar och data bibehålls även när strömmen slås av.

- Metronomens volym [\(sid. 16](#page-15-2))
- Metronomens takt ([sid. 16\)](#page-15-3)
- Klaviaturens anslagskänslighet ([sid. 17](#page-16-1))
- Stämning [\(sid. 20\)](#page-19-2)
- Intelligent Acoustic Control-djup ([sid. 14](#page-13-4))
- Intelligent Acoustic Control på/av [\(sid. 14\)](#page-13-5)
- Användar-Song-data (MIDI) [\(sid. 26\)](#page-25-2)
- Teckenkod [\(sid. 29](#page-28-0))
- Uppspelningsvolym för ljudfil [\(sid. 25](#page-24-2))
- Half Pedal Point ([sid. 15\)](#page-14-2)
- Djup för strängresonans [\(sid. 19](#page-18-2))
- Brusreducering på/av för AUX IN [\(sid. 33\)](#page-32-4)
- Kanal för uppspelning av MIDI-Song [\(sid. 25](#page-24-3))
- MIDI-inställningar (sid. [34,](#page-33-0) [35\)](#page-34-0)

# <span id="page-35-4"></span><span id="page-35-2"></span>**Spara säkerhetskopierade data på ett USB-minne**

Säkerhetskopierade data (i listan ovan) kan sparas på ett USB-minne som en säkerhetskopia (filtillägg: .bup). Filer som sparats på ett USB-minne kan även läsas in i instrumentet.

# **Spara**

- **1. Anslut ett USB-minne.**
- **2. Håll [REC]-knappen nedtryckt och tryck på [VARIATION]-knappen.** Säkerhetskopierade data (instrumentets inställningar och användar-Song-data) sparas på USB-minnet och filen döps automatiskt till "F02.bup". Om USB-minnet innehåller en fil med samma namn som den du försöker säkerhetskopiera, kommer denna fil att skrivas över.

# **Läsa in**

Säkerhetskopierade data (instrumentets inställningar och användar-Song-data) som sparats på ett USB-minne läses in i instrumentet (återställs till det ursprungliga tillståndet). När operationen avslutats startas instrumentet om automatiskt.

- **1. Anslut ett USB-minne.**
- **2. Håll [REC]-knappen nedtryckt och tryck på [SPLIT]-knappen.**

# <span id="page-35-6"></span><span id="page-35-3"></span>**Återställa inställningarna**

Håll ned tangenten C7 (tangenten längst till höger på klaviaturen) och tryck på strömbrytaren för att slå på strömmen. Med den här åtgärden raderas säkerhetskopierade data på instrumentet och fabriksinställningarna återställs. Emellertid bibehålls användar-Songer som sparats på instrumentet.

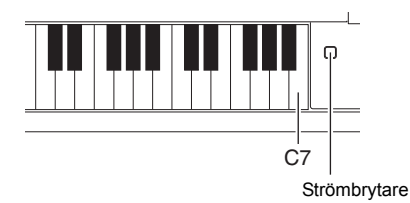

### **OBS!**

Meddelandet "bUP" visas på displayen när säkerhetskopierade data sparas.

#### *MEDDELANDE*

**Stäng inte av strömmen när data sparas eller läses in. Om du stänger av strömmen när data sparas/ läses in går dessa data förlorade.**

#### **OBS!**

Meddelandet "rSt" visas på displayen när säkerhetskopierade data läses in.

#### *MEDDELANDE*

**Ändra inte filnamnet manuellt med hjälp av en dator, eftersom filen då inte kommer att kunna läsas in.**

<span id="page-36-0"></span>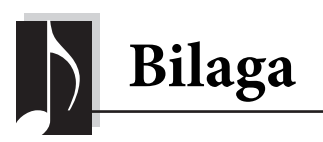

# <span id="page-36-2"></span><span id="page-36-1"></span>**Meddelandelista**

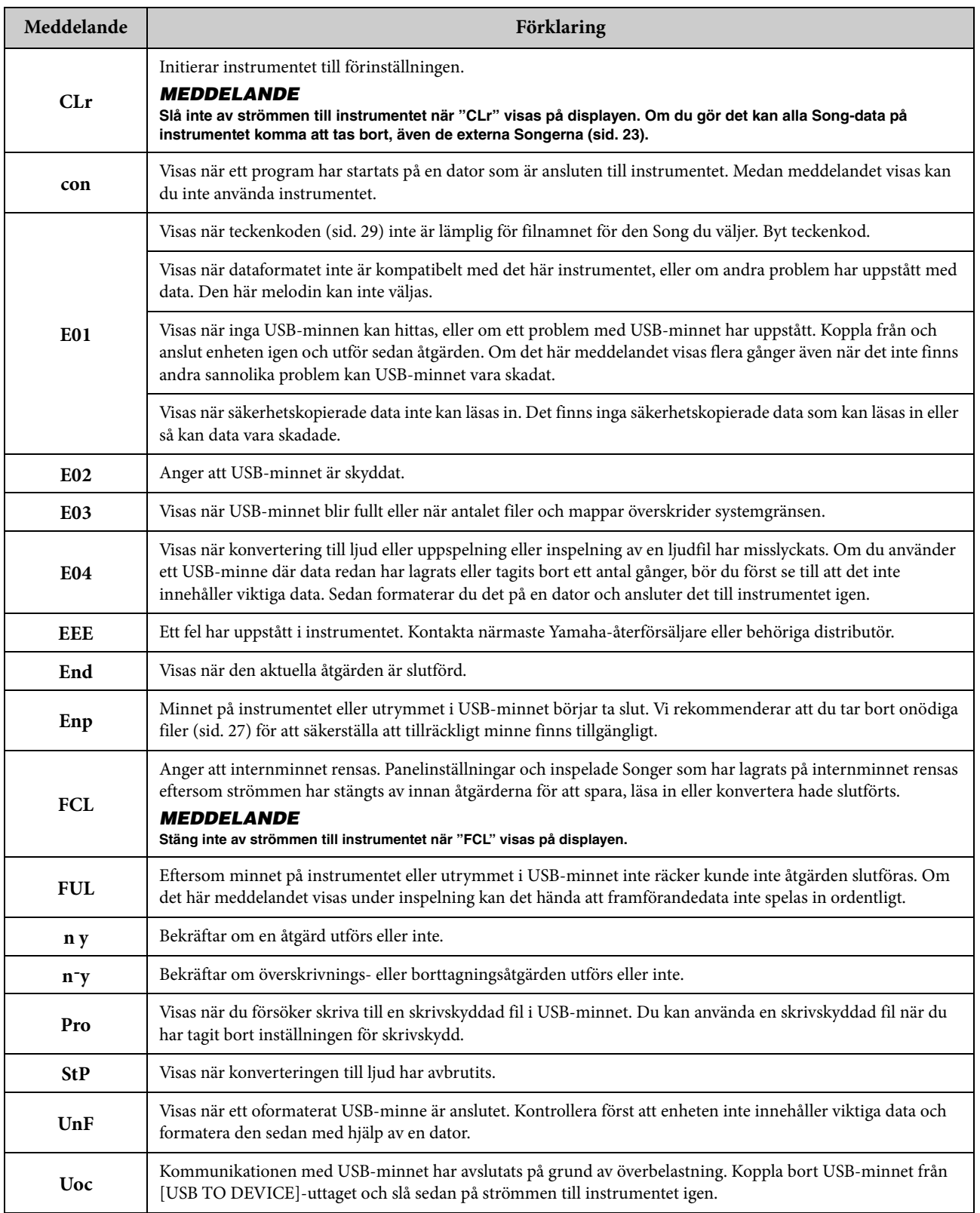

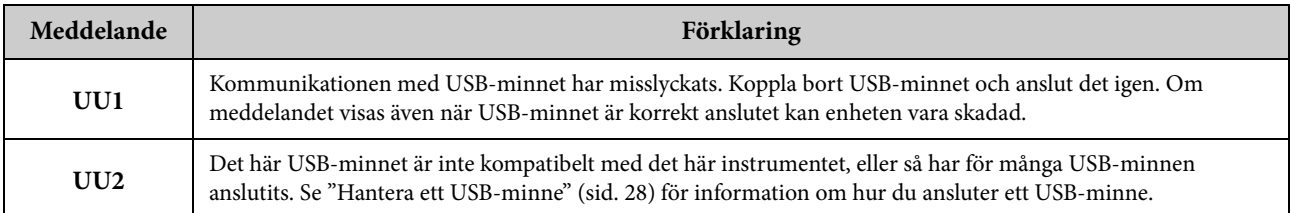

Om du vill inaktivera meddelandet trycker du på [-/NO]-knappen.

# <span id="page-37-1"></span><span id="page-37-0"></span>**Felsökning**

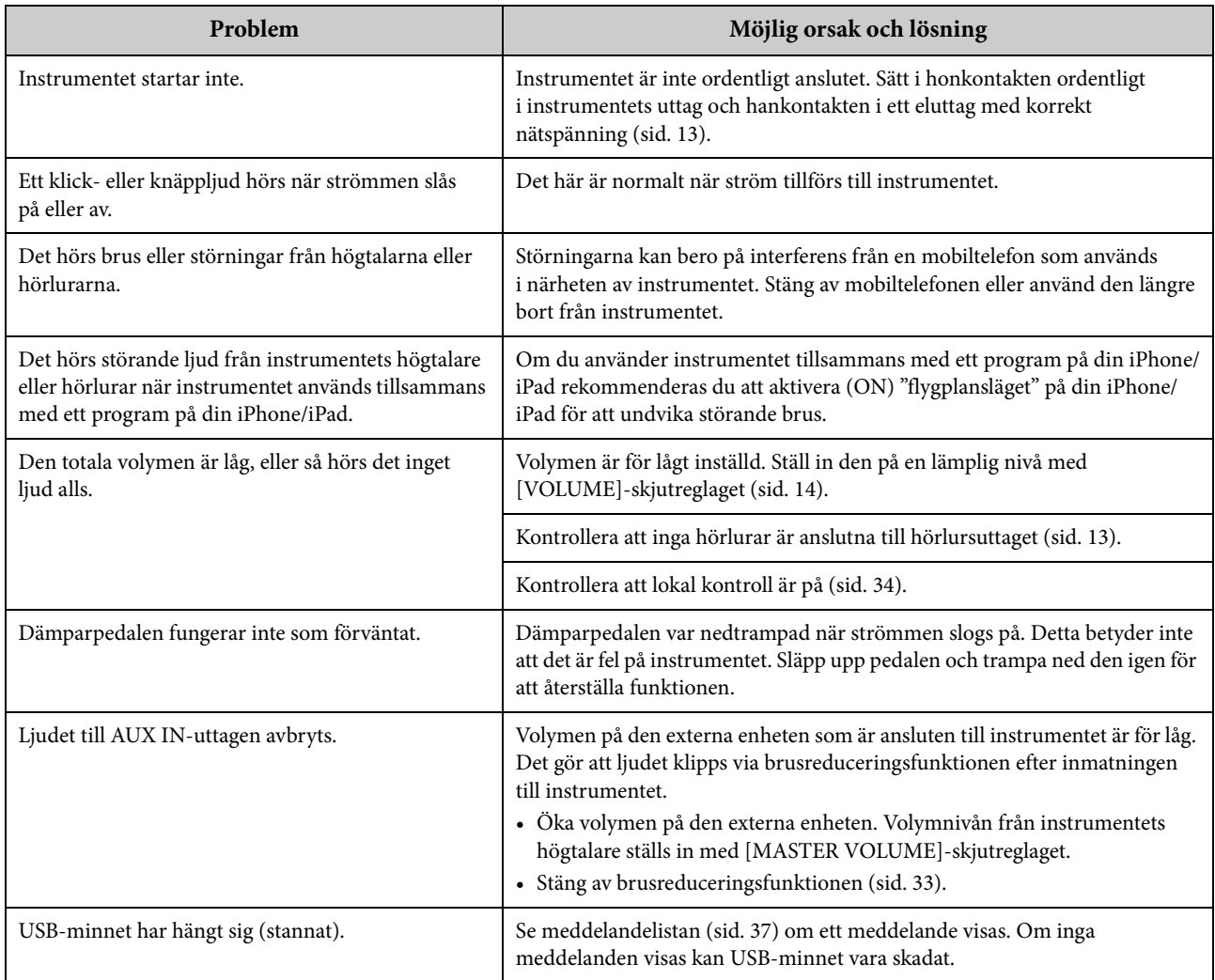

# <span id="page-38-2"></span><span id="page-38-0"></span>**Lista över 50 förprogrammerade pianomelodier (Classic & Jazz)**

# <span id="page-38-1"></span>**[PRESET 1] (Classic)**

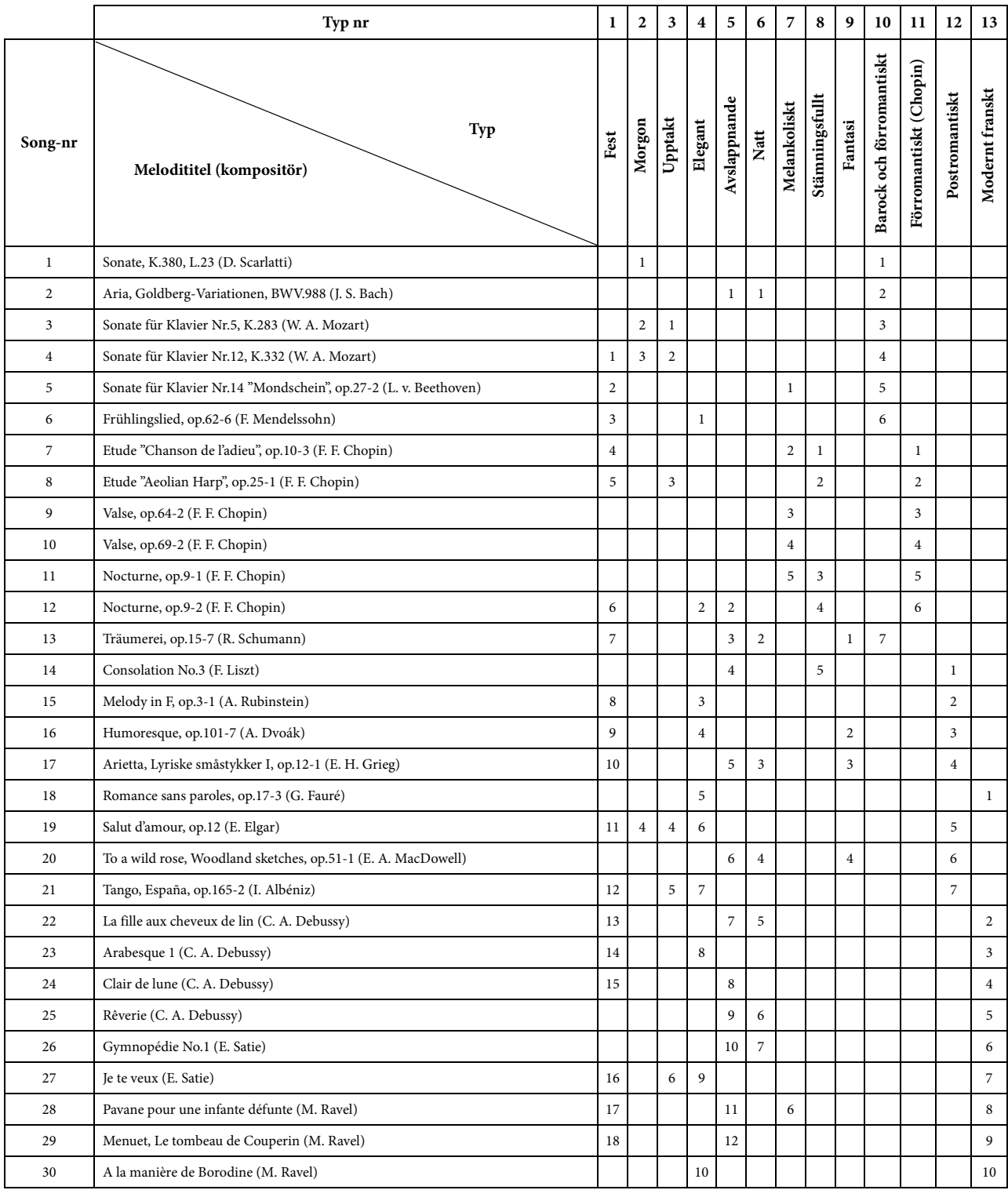

• Siffrorna under typernas namn anger melodiernas ordning inom varje typ.

• Vissa av de förinspelade Songerna har redigerats i längd eller arrangemang, och är kanske inte exakt likadana som originalet.

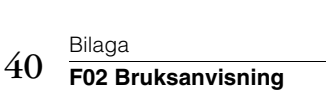

# <span id="page-39-2"></span>**[PRESET 2] (Jazz)**

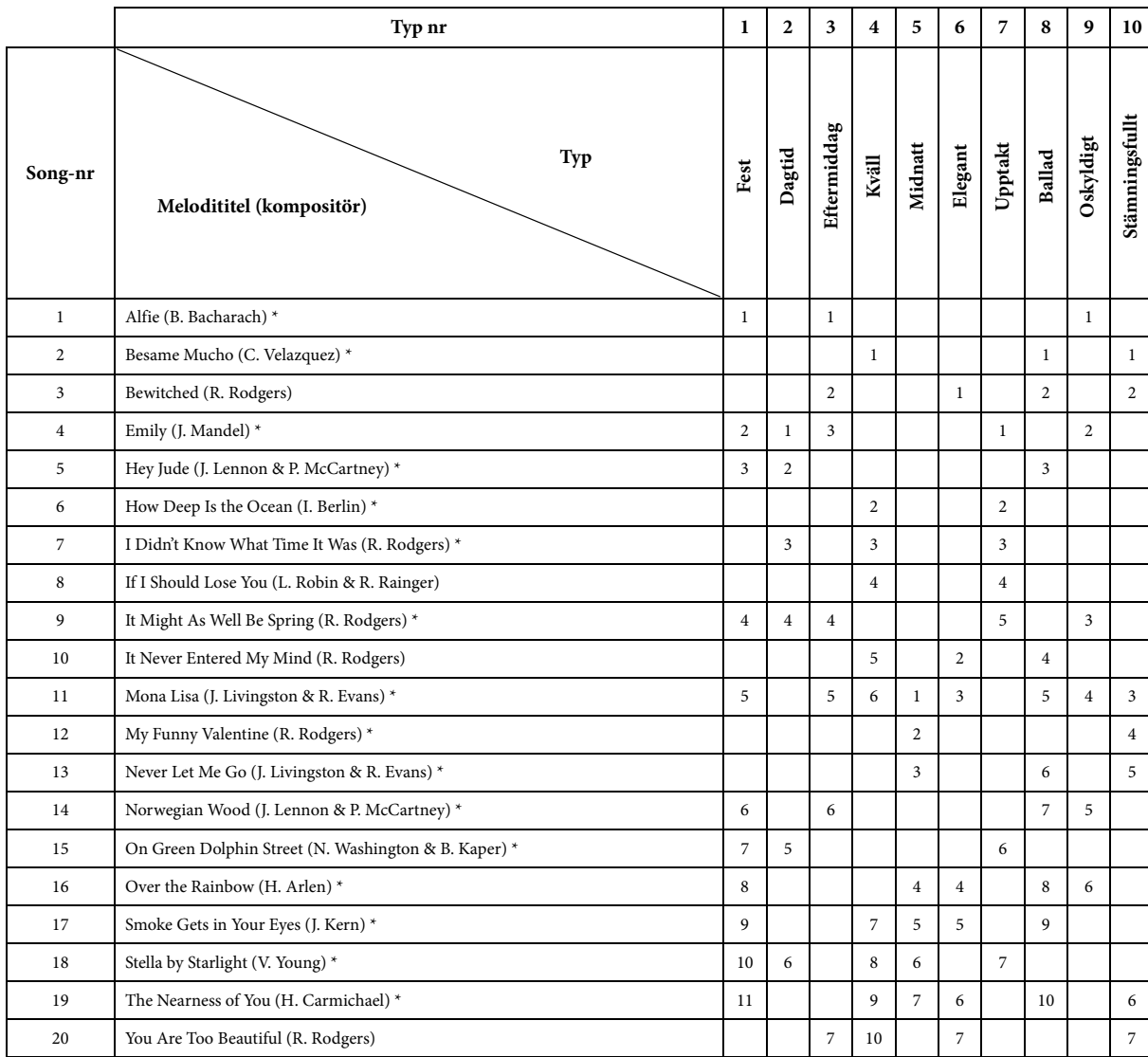

\* Framförs av Shigeo Fukuda

• Siffrorna under typernas namn anger melodiernas ordning inom varje typ.

• Vissa av de förinspelade Songerna har redigerats i längd eller arrangemang, och är kanske inte exakt likadana som originalet.

# <span id="page-39-1"></span><span id="page-39-0"></span>**Lista över ljuddemomelodier**

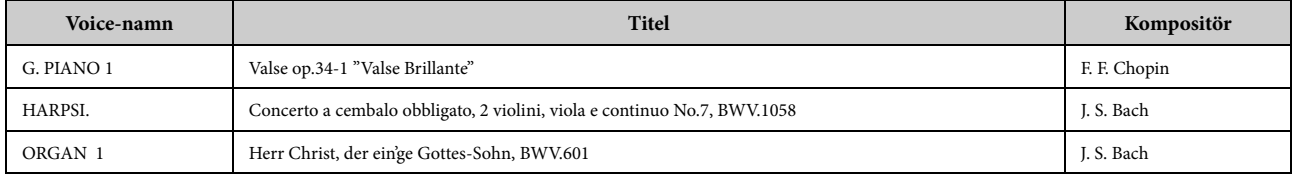

Demo Songerna i listan ovan är korta omarbetade utdrag från de ursprungliga styckena. Alla andra Songer är Yamaha-originalmusik (©2013 Yamaha Corporation).

# <span id="page-40-1"></span><span id="page-40-0"></span>**Lista över förprogrammerade ljud**

O: Ja  $-$ : Nej

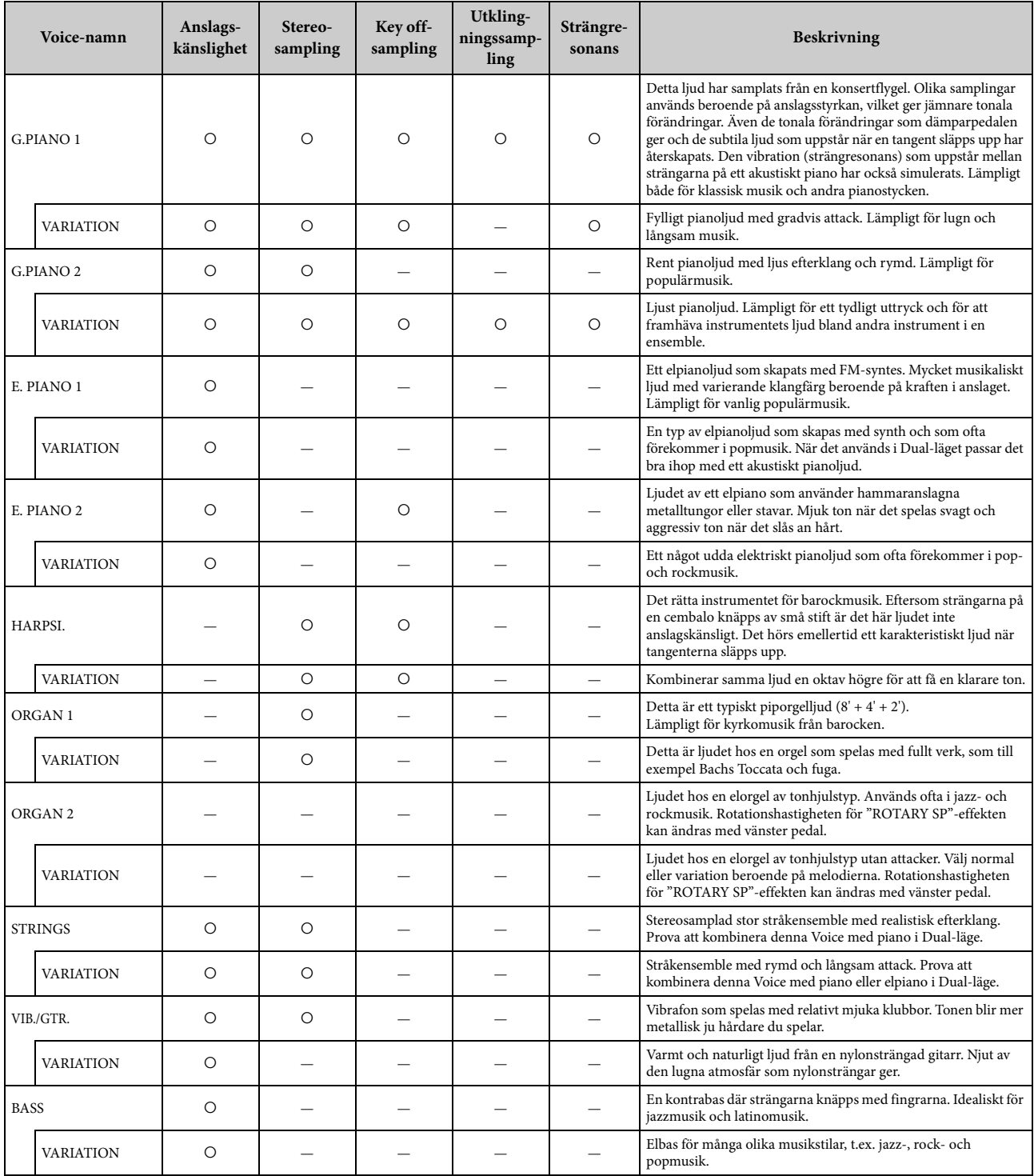

#### **Key off-sampling:**

Samplingar av de späda ljud som skapas när en tangent släpps upp.

#### **Utklingningssampling:**

Samplingar av resonansen hos resonansbotten och strängar när dämparpedalen trampas ned.

#### **Strängresonans:**

Simulerat strängresonansljud.

# <span id="page-41-1"></span><span id="page-41-0"></span>**Montering**

# *FÖRSIKTIGT*

- **Montera klaviaturstativet på ett hårt och plant underlag där du har gott om plats.**
- **Se till att inte blanda samman delarna och se till att montera delarna i rätt position. Utför monteringen i den ordning som beskrivs nedan.**
- **Monteringen bör utföras av minst två personer.**
- **Använd bara de medföljande skruvarna i angivna storlekar. Använd inga andra skruvar. Om andra skruvar används kan det orsaka skada eller funktionsfel på produkten.**
- **Avsluta monteringen av enheten med att dra åt alla skruvar. • Vid nedmontering av enheten utför du momenten nedan**
- **i omvänd ordning.**

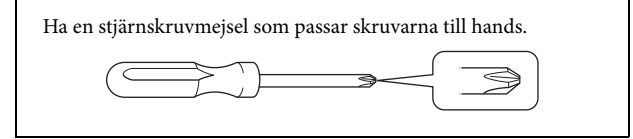

Ta ut alla delar ur förpackningen och kontrollera att allt finns med. B, C och D levereras i en separat förpackning.

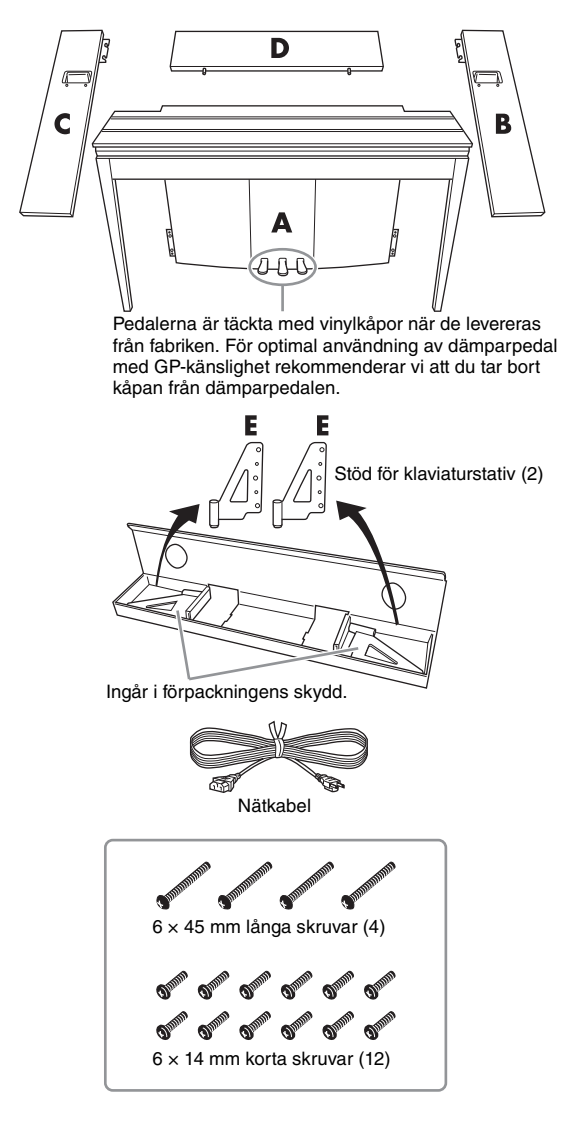

# **1. Montera del D.**

Placera del D så att hålen vetter bort från A. Sätt sedan in panelens utskjutande delar i hålen på del A:s ovansida enligt illustrationen.

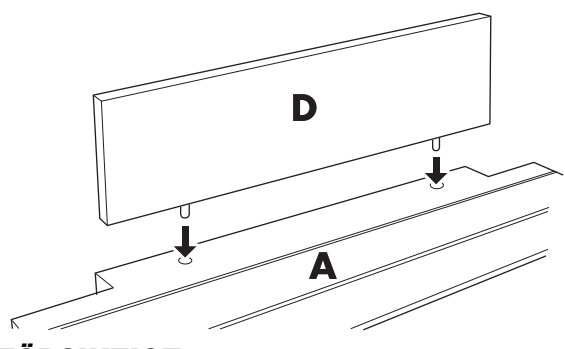

# *FÖRSIKTIGT*

**När du sätter in del D i del A ska du inte utsätta del D för tryck framifrån eller bakifrån. De utskjutande delarna kan gå sönder och därmed kan del D falla av och skadas.**

# **2. Montera delarna B och C.**

 $\bullet$  Fäst två korta skruvar (6  $\times$ 14 mm) med fingrarna i varje ände av D så att skruvarna skjuter ut cirka 10 mm från ytan. Kontrollera att skruvarna sitter fast och inte lossnar eller ramlar ut.

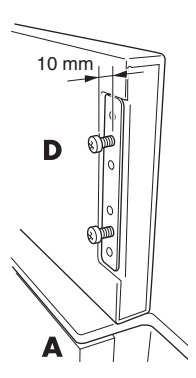

2 Kontrollera att skruvarna som du drog åt med fingrarna i steg  $\bullet$  inte har lossnat. Placera sedan B:s handtag vänt bakåt och fäst

B:s hållare i de utskjutande skruvarna enligt bilderna <sup>2</sup>. När du gör detta bör du se upp så att hållaren inte skrapar D.

- 3 Passa in hålen under B:s handtag med hålen på A och skruva sedan i två långa skruvar (6 × 45 mm) för att fästa B till A.
- Skruva försiktigt i två korta skruvar  $(6 \times 14 \text{ mm})$ i hållaren på A:s undersida för att fästa B till A.

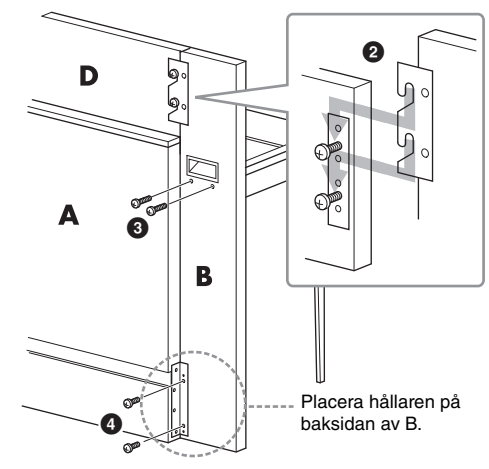

5 Upprepa samma steg för att montera del C.

# **3. Fäst B, C och D ordentligt.**

Fäst skruvarna ordentligt i den ordning som visas i illustrationen. Se upp så att det inte blir några ojämnheter på framsidan, eller glapp på ovansidan av B, C och D.

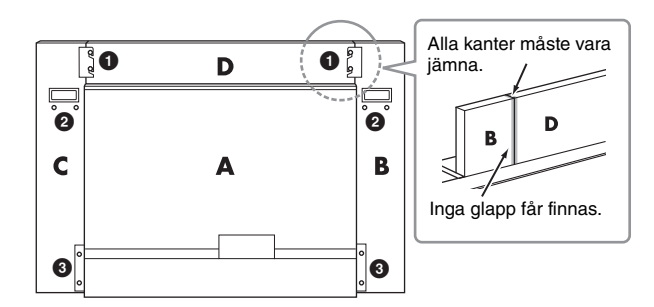

### **4. Sätt fast del E.**

Passa in det andra och fjärde hålet på E med hållarhålen på A:s undersida och fäst sedan hållaren med två korta skruvar  $(6 \times 14 \text{ mm})$ .

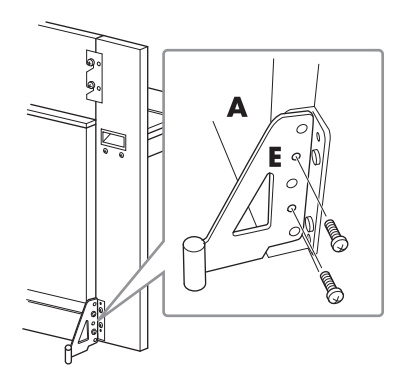

# **5. Anslut nätkabeln.**

<span id="page-42-0"></span>Sätt in nätkabelns kontakt i växelströmsingången (AC IN) på baksidan av A. För modeller med spänningsomkopplare:

Ställ in spänningsomkopplaren på korrekt spänning.

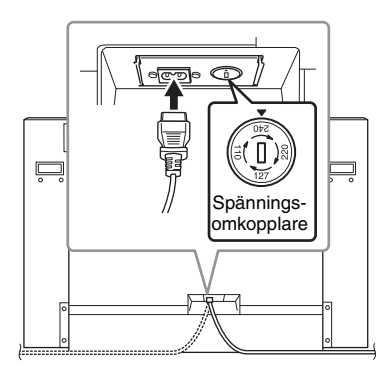

### **Spänningsomkopplare**

Kontrollera inställningen på spänningsomkopplaren (som förekommer i vissa länder) innan du ansluter nätkabeln. Ställ in spänningsomkopplaren för en nätspänning på 110 V, 127 V, 220 V eller 240 V genom att vrida fingerskivan med hjälp av en spårskruvmejsel tills korrekt spänning visas bredvid pekaren på panelen. Enheten levereras med spänningsomkopplaren inställd på 240 V. När du har valt lämplig nätspänning ansluter du nätkabeln till AC IN och ett vanligt vägguttag för växelström. I vissa länder kan även en adapter ingå för anpassning till vägguttaget.

# *VARNING*

**Anslutning till felaktig spänning kan orsaka allvarliga skador på instrumentet eller resultera i att det inte fungerar som det ska.**

Kontrollera följande när monteringen är klar:

- **Har det blivit delar över?**
- → Gå igenom monteringsproceduren igen och korrigera eventuella fel.
- **Står instrumentet på säkert avstånd från dörrar och andra rörliga inventarier?**
- → Flytta instrumentet till en lämplig plats.
- **Hörs det ett skallrande ljud från instrumentet när du skakar det?**
- → Dra åt alla skruvar.
- → Se till att tippskyddet är korrekt monterat.
- **Om det hörs knarrande ljud från klaviaturdelen eller om den verkar instabil på något annat sätt när du spelar bör du gå igenom monteringsanvisningarna ovan och dra åt alla skruvar.**

# *FÖRSIKTIGT*

**När du flyttar det monterade instrumentet ska du använda handtagen på klaviaturens undersida. Håll inte i klaviaturlocket. Felaktig hantering kan orsaka skador på instrumentet eller personskador.**

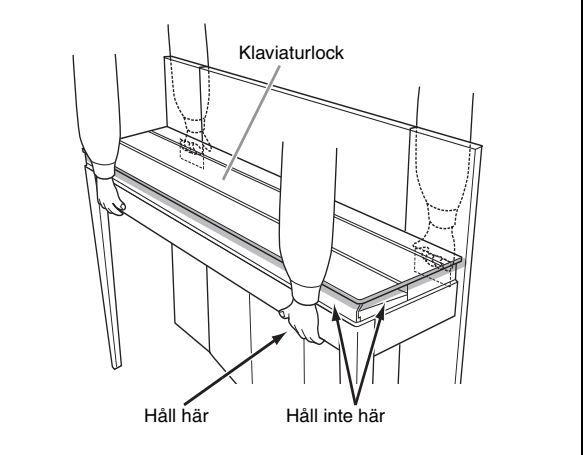

# *FÖRSIKTIGT*

**Om det hörs knarrande ljud från klaviaturdelen eller om den verkar instabil på något annat sätt när du spelar bör du gå igenom monteringsanvisningarna ovan och dra åt alla skruvar.**

# <span id="page-43-1"></span><span id="page-43-0"></span>**Specifikationer**

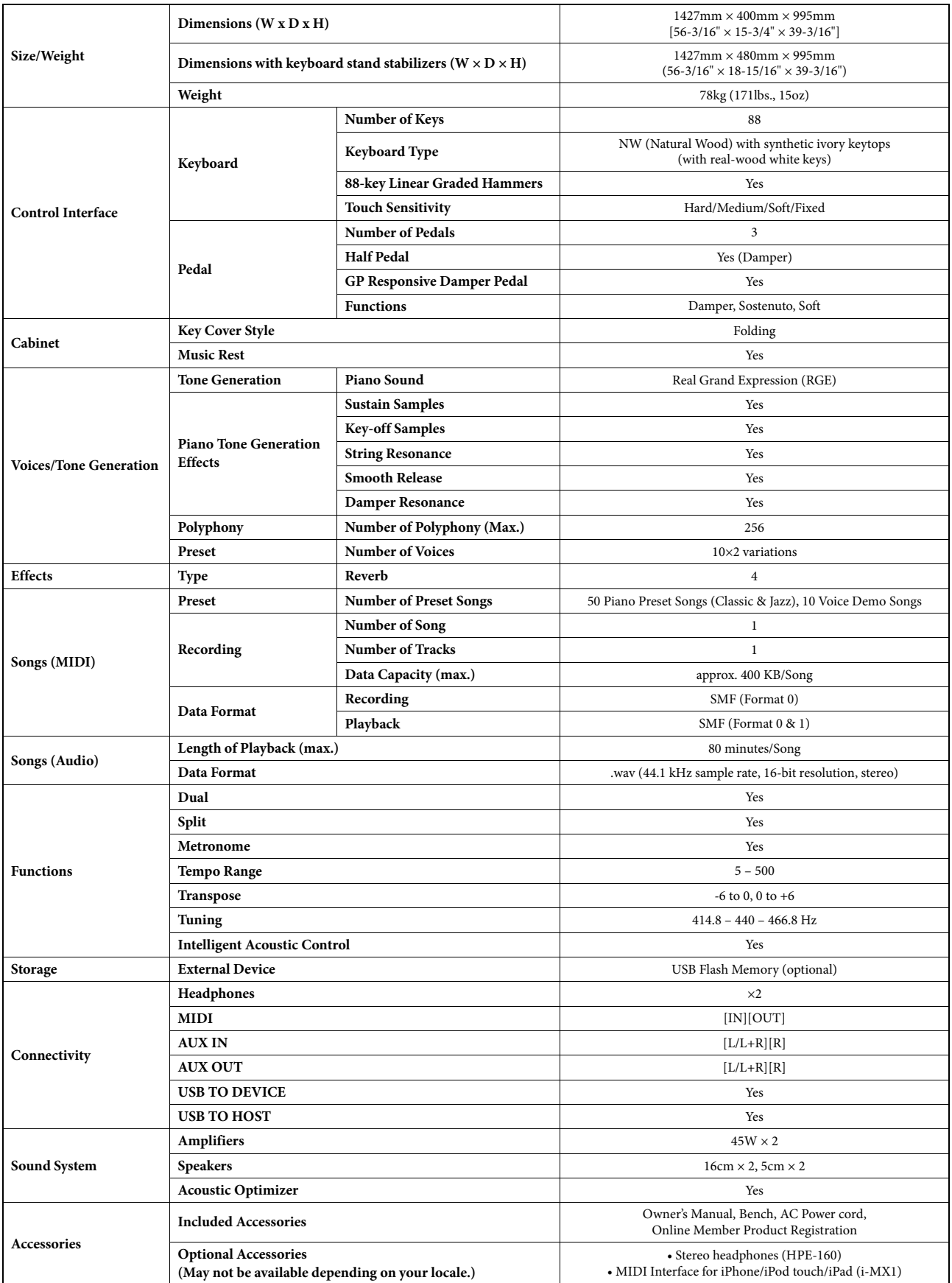

Specifikationer och beskrivningar i bruksanvisningen är endast avsedda som information. Yamaha Corp. förbehåller sig rätten att när som helst ändra produkter eller specifikationer utan föregående meddelande. Eftersom specifikationer, utrustning och alternativ kan variera från plats till plats ber vi dig kontrollera detta hos din Yamaha-försäljare.

# <span id="page-44-0"></span>Register

# $\mathbf{A}$

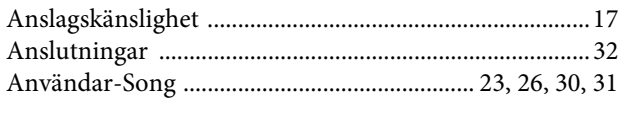

# $\bf{B}$

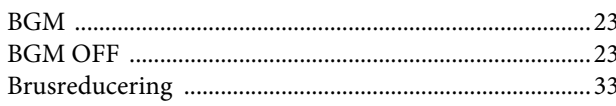

# $\mathbf C$

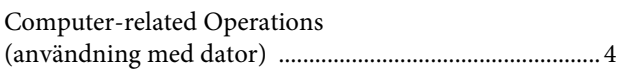

# $\mathbf{D}$

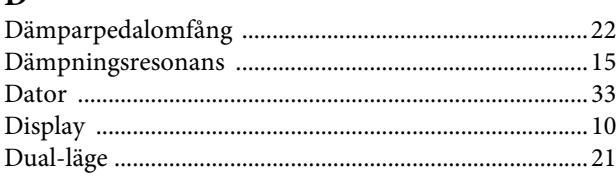

# $\overline{E}$

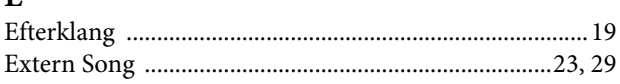

# $\mathbf{F}$

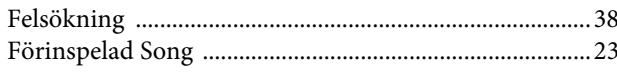

# $\overline{\mathbf{G}}$

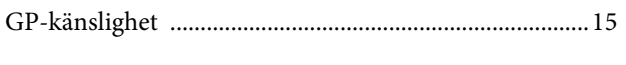

# $\overline{\mathbf{H}}$

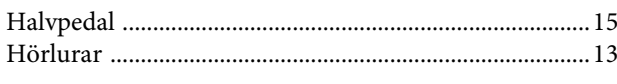

# $\mathbf{I}$

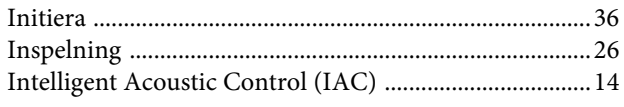

# $\mathbf K$

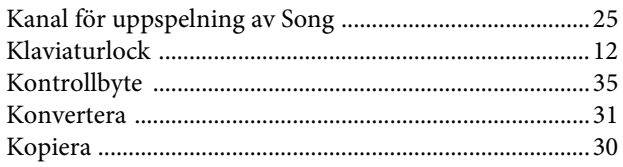

# $\mathbf{L}$

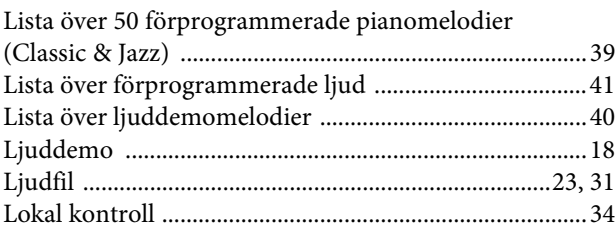

# $\mathbf{M}$

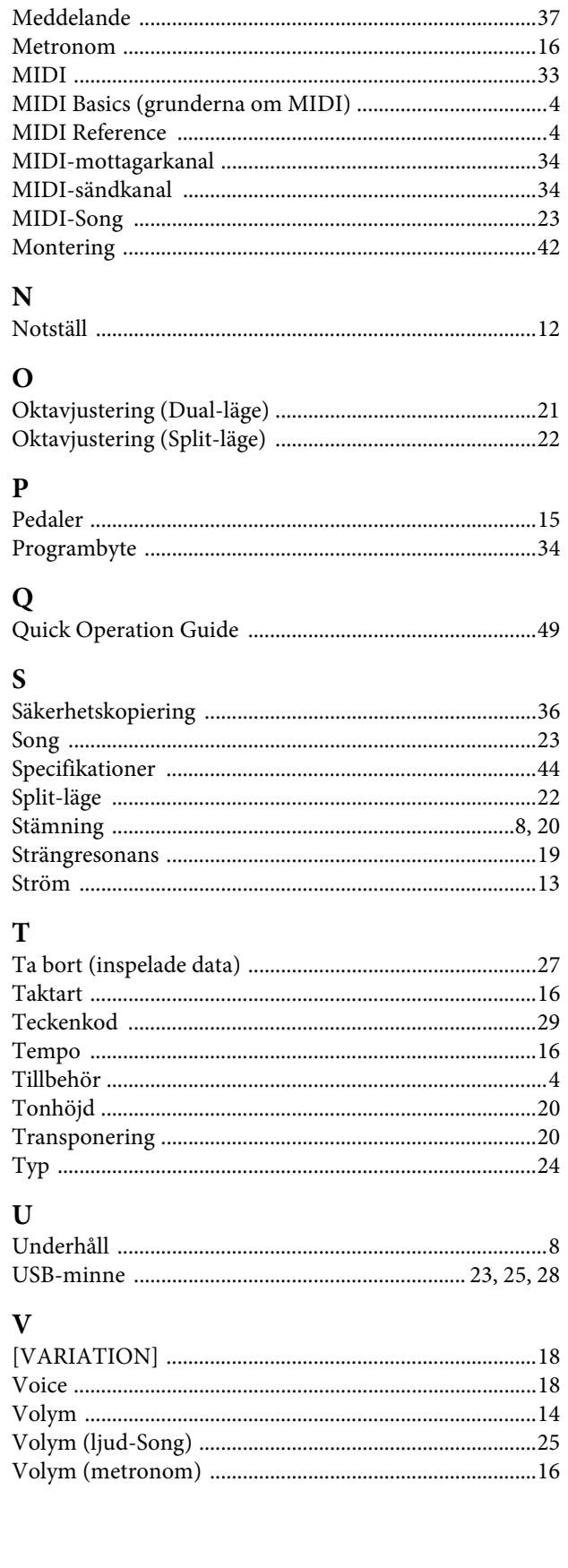

- \* The followings are the titles, credits and copyright notices for seventeen (17) of the 50 Piano Preset Songs (Classic & Jazz) in this instrument:
- \* La liste suivante répertorie les titres, auteurs et avis de droits d'auteur de dix-sept (17) morceaux parmi les 50 morceaux de piano présélectionnés (Classic & Jazz) sur l'instrument:
- \* A continuación se incluyen los títulos, fichas técnicas y avisos de copyright de diecisiete (17) de las 50 melodías predefinidas para piano (clásica y jazz) de este instrumento:
- \* Nachfolgend die Titel, Credits und Hinweise zum Urheberrecht für siebzehn (17) der 50 Preset-Songs für Klavier (Klassik & Jazz) in diesem Instrument:

#### **Alfie**

Theme from the Paramount Picture ALFIE Words by Hal David Music by Burt Bacharach Copyright © 1966 (Renewed 1994) by Famous Music LLC International Copyright Secured All Rights Reserved

#### **Bésame Mucho (Kiss Me Much)**

Music and Spanish Words by Consuelo Velazquez English Words by Sunny Skylar Copyright © 1941, 1943 by Promotora Hispano Americana de Musica, S.A. Copyrights Renewed All Rights Administered by Peer International Corporation International Copyright Secured All Rights Reserved

#### **Bewitched**

from PAL JOEY Words by Lorenz Hart Music by Richard Rodgers Copyright © 1941 (Renewed) by Chappell & Co. Rights for the Extended Renewal Term in the U.S. Controlled by Williamson Music and WB Music Corp. o/b/o The Estate Of Lorenz Hart International Copyright Secured All Rights Reserved

#### **Hey Jude**

Words and Music by John Lennon and Paul McCartney Copyright © 1968 Sony/ATV Songs LLC Copyright Renewed All Rights Administered by Sony/ATV Music Publishing, 8 Music Square West, Nashville, TN 37203 International Copyright Secured All Rights Reserved

#### **How Deep Is The Ocean (How High Is The Sky)**

Words and Music by Irving Berlin Copyright © 1932 by Irving Berlin Copyright Renewed International Copyright Secured All Rights Reserved

#### **I Didn't Know What Time It Was**

from TOO MANY GIRLS Words by Lorenz Hart Music by Richard Rodgers Copyright © 1939 (Renewed) by Chappell & Co. Rights for the Extended Renewal Term in the U.S. Controlled by Williamson Music and WB Music Corp. o/b/o The Estate Of Lorenz Hart International Copyright Secured All Rights Reserved

#### **If I Should Lose You**

from the Paramount Picture ROSE OF THE RANCHO Words and Music by Leo Robin and Ralph Rainger Copyright © 1935 (Renewed 1962) by Famous Music LLC International Copyright Secured All Rights Reserved

#### **It Might As Well Be Spring**

from STATE FAIR Lyrics by Oscar Hammerstein II Music by Richard Rodgers Copyright © 1945 by WILLIAMSON MUSIC Copyright Renewed International Copyright Secured All Rights Reserved

#### **It Never Entered My Mind**

from HIGHER AND HIGHER Words by Lorenz Hart Music by Richard Rodgers

Copyright © 1940 (Renewed) by Chappell & Co. Rights for the Extended Renewal Term in the U.S. Controlled by Williamson Music and WB Music Corp. o/b/o The Estate Of Lorenz Hart International Copyright Secured All Rights Reserved

#### **Mona Lisa**

from the Paramount Picture CAPTAIN CAREY, U.S.A. Words and Music by Jay Livingston and Ray Evans Copyright © 1949 (Renewed 1976) by Famous Music LLC International Copyright Secured All Rights Reserved

#### **My Funny Valentine**

from BABES IN ARMS Words by Lorenz Hart Music by Richard Rodgers Copyright © 1937 (Renewed) by Chappell & Co. Rights for the Extended Renewal Term in the U.S. Controlled by Williamson Music and WB Music Corp. o/b/o The Estate Of Lorenz Hart International Copyright Secured All Rights Reserved

#### **The Nearness Of You**

from the Paramount Picture ROMANCE IN THE DARK Words by Ned Washington Music by Hoagy Carmichael Copyright © 1937, 1940 (Renewed 1964, 1967) by Famous Music LLC International Copyright Secured All Rights Reserved

#### **Never Let Me Go**

from the Paramount Picture THE SCARLET HOUR Words and Music by Jay Livingston and Ray Evans Copyright © 1956 (Renewed 1984) by Famous Music LLC International Copyright Secured All Rights Reserved

#### **Norwegian Wood (This Bird Has Flown)**

Words and Music by John Lennon and Paul McCartney Copyright© 1965 Sony/ATV Songs LLC Copyright Renewed All Rights Administered by Sony/ATV Music Publishing, 8 Music Square West, Nashville, TN 37203 International Copyright Secured All Rights Reserved

#### **Smoke Gets In Your Eyes**

from ROBERTA Words by Otto Harbach Music by Jerome Kern Copyright © 1933 UNIVERSAL - POLYGRAM INTERNATIONAL PUBLISHING, INC. Copyright Renewed All Rights Reserved Used by Permission

#### **Stella By Starlight**

from the Paramount Picture THE UNINVITED Words by Ned Washington Music by Victor Young Copyright © 1946 (Renewed 1973, 1974) by Famous Music LLC International Copyright Secured All Rights Reserved

#### **You Are Too Beautiful**

from HALLELUJAH, I'M A BUM Words by Lorenz Hart Music by Richard Rodgers Copyright © 1932 (Renewed) by Chappell & Co. Rights for the Extended Renewal Term in the U.S. Controlled by Williamson Music and WB Music Corp. o/b/o The Estate Of Lorenz Hart International Copyright Secured All Rights Reserved

- \* The followings are the titles, credits and copyright notices for three (3) of the 50 Piano Preset Songs in this instrument:
- \* La liste suivante répertorie les titres, auteurs et avis de droits d'auteur de trois (3) morceaux parmi les 50 morceaux de piano présélectionnés (Classic & Jazz) sur l'instrument :
- \* A continuación se incluyen los títulos, fichas técnicas y avisos de copyright de tres (3) de las 50 melodías predefinidas para piano de este instrumento:

\* Nachfolgend die Titel, Credits und Hinweise zum Urheberrecht für drei (3) der 50 Preset-Songs für Klavier (Klassik & Jazz) in diesem Instrument:

Composition Title: ON GREEN DOLPHIN STREET Composer's Name: Bronislaw Kaper 0372642 Owner's Name: EMI MUSIC PUBLISHING LTD

Composition Title: EMILY Composer's Name: Johnny Mandel 0258202 Owner's Name: EMI MUSIC PUBLISHING LTD

Composition Title : OVER THE RAINBOW Composer's Name: Harold Arlen 0286708 Owner's Name: EMI MUSIC PUBLISHING LTD

All Rights Reserved, Unauthorized copying, public performance and broadcasting are strictly prohibited. Tous droits réservés. Toute copie, performance publique ou radiodiffusion non autorisées sont strictement inter Reservados todos los derechos. Queda terminantemente prohibida toda copia, interpretación o difusión pública no autorizada. Alle Rechte vorbehalten; Unerlaubte Vervielfältigung, öffentliche Aufführung und/oder Ausstrahlung sind strengstens verboten.

# **Important Notice: Guarantee Information for customers in European Economic Area (EEA) and Switzerland**

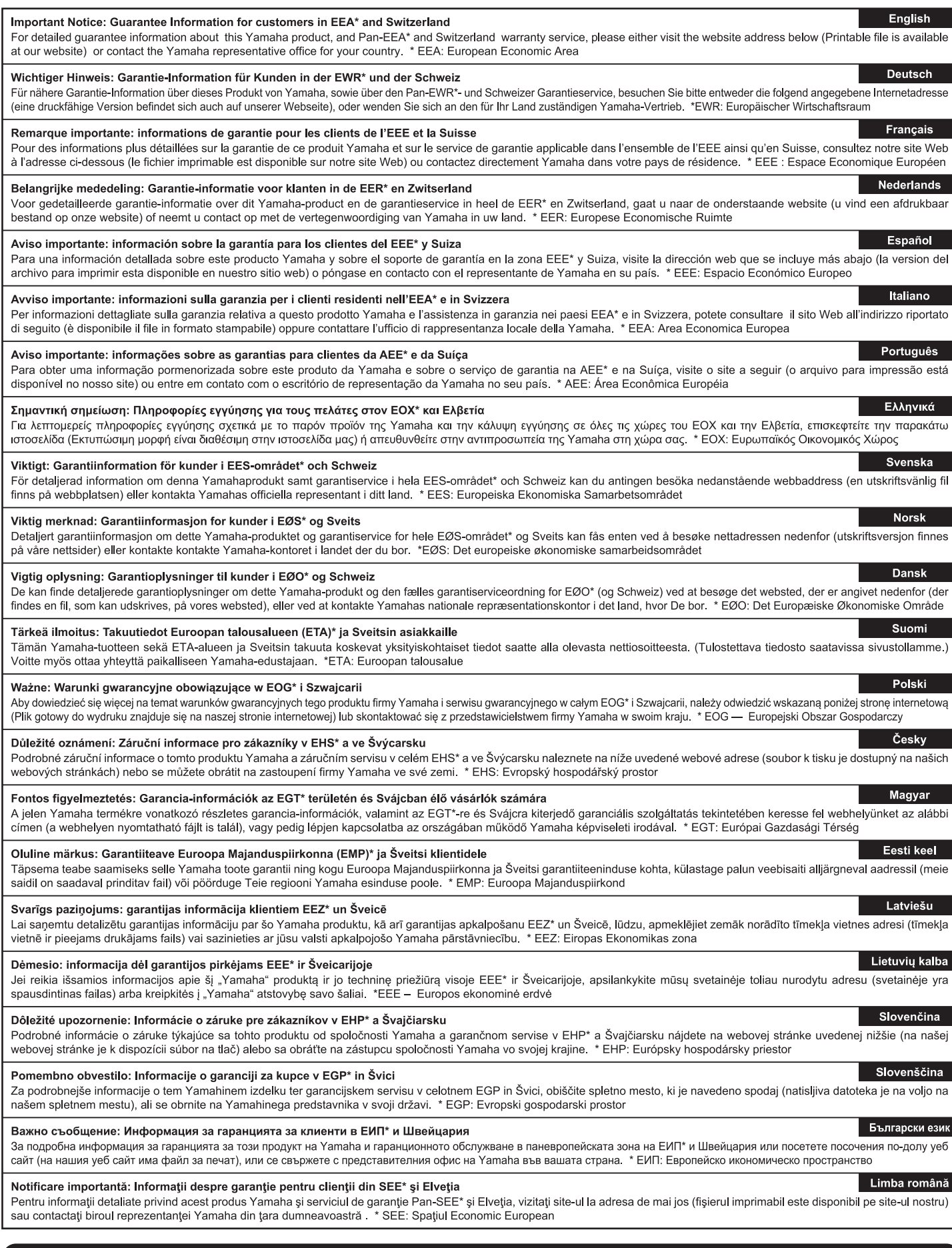

# http://europe.yamaha.com/warranty/

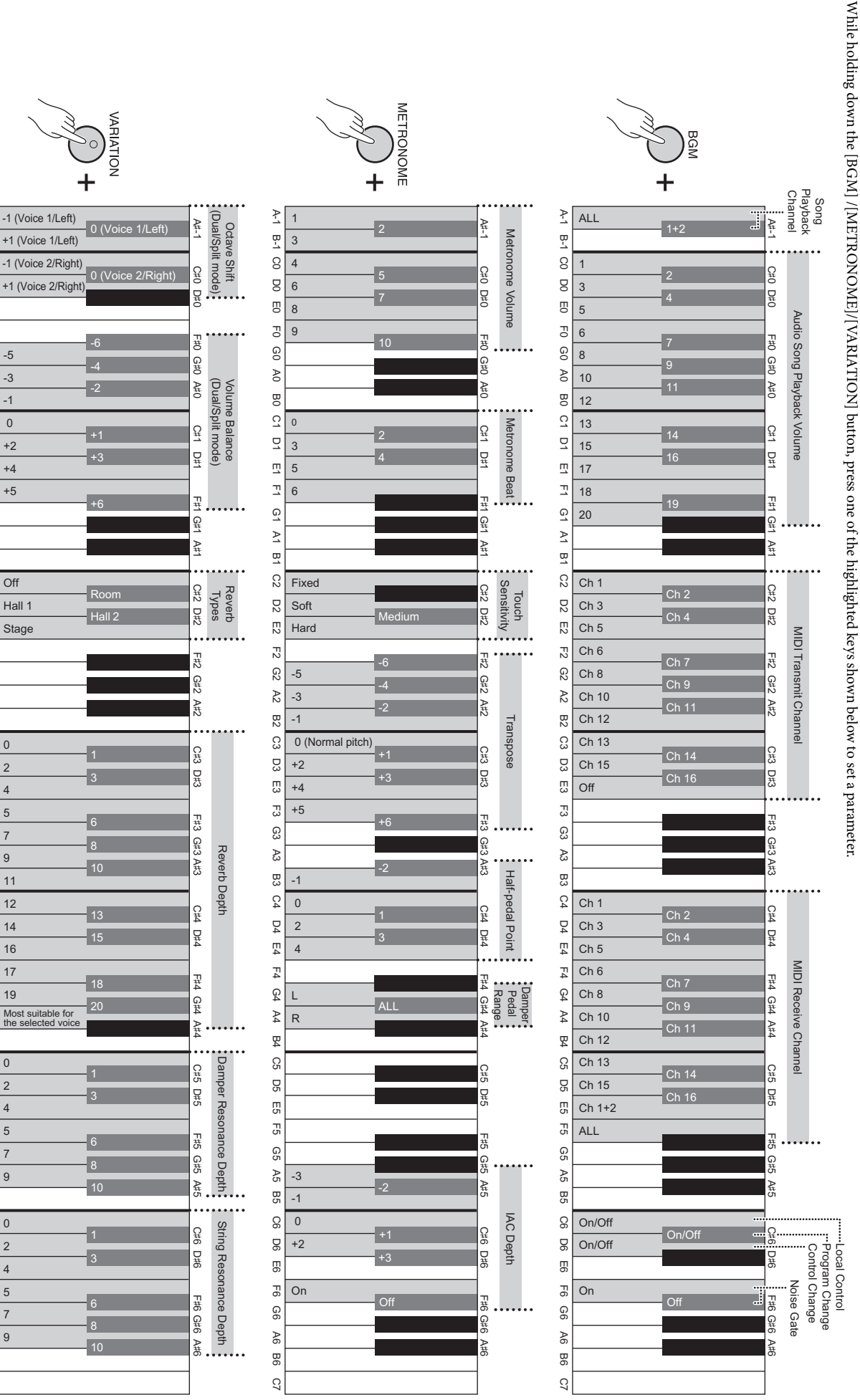

A 1 B-1 CO DO E0 AO BO CO AO BO CO BO E1 A1 B1 C2 D2 E2 C3 D3 E3 C3 D3 E3 C3 D3 E3 C3 D3 E4 A4 B4 C5 D6 E6 C6 D6 E6 C6 D6 E6 C6 D6 E6 C6 D6 E6 C6 D6 E6 C6 D6 E6 C6 D6 E6 C6 D6 E6 C6 D6 E6 C6 D6 E6 C6 D6 E6 C6 D6 E6 C6 D6 E

 $\mathbb{S}$ 

යූ

ಜ

**B3** 

 $C4$ 

 $\overline{D}$ 

 $E4$ 

 $F_4$ 

 $\mathfrak{g}_4$ 

 $\mathbb{A}4$ 

P<br>又

 $30 -$ 

90

Ξp

 $5<sub>2</sub>$ 

9

 $\mathcal{R}$ 

98

G6 D6 E6

 $\overline{5}$ 

90

 $46$ 

98

 $\overline{c}$ 

 $\geq$ 

n<br>T

 $\Omega$ 

 $\mathbf g$ 

 $\overline{c}$ 

 $\mathbb{F}^1$ 

9

 $8$ 

 $\overline{8}$ 

 $\tilde{\omega}$ 

 $\overline{a}$ 

 $\overline{u}$ 

 $\overline{\mathbb{Z}}$ 

 $\overline{6}$ 

 $\overline{y}$ 

 $\overline{a}$ 

C2

 $_{52}$ 

 $\overline{c}$ 

 $\overline{c}$ 

යි

 $\approx$ 

 $B2$ 

C3

CO<sub>3</sub>

ΓJ

<span id="page-48-1"></span><span id="page-48-0"></span>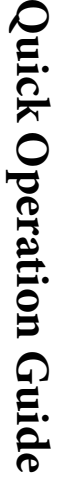

While holding down the [BGM] /[METRONOME]/[VARIATION] button, press one of the highlighted keys shown below to set a parameter.

# **Memo**

Neem voor details over producten alstublieft contact op met uw dichtstbijzijnde Yamaha-vertegenwoordiging of de geautoriseerde distributeur uit het onderstaande overzicht.

Aby uzyskać szczegółowe informacje na temat produktów, należy skontaktować się z najbliższym przedstawicielem firmy Yamaha lub z autoryzowanym dystrybutorem wymienionym poniżej.

Kontakt den nærmeste Yamaha-repræsentant eller autoriserede distributør på nedenstående liste for at få detaljerede oplysninger om produkterne.

Kontakta närmaste Yamaha-representant eller auktoriserade distributör i listan nedan om du vill ha mer information om produkterna.

#### **CANADA Yamaha Canada Music Ltd.** 135 Milner Avenue, Scarborough, Ontario, M1S 3R1, Canada Tel: 416-298-1311 **U.S.A. Yamaha Corporation of America**  6600 Orangethorpe Ave., Buena Park, Calif. 90620, U.S.A. Tel: 714-522-9011 **MEXICO Yamaha De México, S.A. de C.V.**<br>Av. Insurgentes Sur 1647 "Prisma Insurgentes",<br>Col. San José Insurgentes, Del. Benito Juárez,<br>03900, México, D.F. Tel: 55-5804-0600 **BRAZIL Yamaha Musical do Brasil Ltda.** Rua Joaquim Floriano, 913 - 4' andar, Itaim Bibi, CEP 04534-013 Sao Paulo, SP. BRAZIL Tel: 011-3704-1377 **ARGENTINA Yamaha Music Latin America, S.A. Sucursal de Argentina** Olga Cossettini 1553, Piso 4 Norte Madero Este-C1107CEK Buenos Aires, Argentina Tel: 011-4119-7000 **PANAMA AND OTHER LATIN AMERICAN COUNTRIES/ CARIBBEAN COUNTRIES Yamaha Music Latin America, S.A.** Torre Banco General, Piso 7, Urbanización Marbella, Calle 47 y Aquilino de la Guardia, Ciudad de Panamá, Panamá Tel: +507-269-5311 **THE UNITED KINGDOM/IRELAND Yamaha Music Europe GmbH (UK)** Sherbourne Drive, Tilbrook, Milton Keynes, MK7 8BL, England Tel: 01908-366700 **GERMANY Yamaha Music Europe GmbH** Siemensstraße 22-34, 25462 Rellingen, Germany Tel: 04101-3030 **SWITZERLAND/LIECHTENSTEIN Yamaha Music Europe GmbH Branch Switzerland in Zürich** Seefeldstrasse 94, 8008 Zürich, Switzerland Tel: 044-387-8080 **AUSTRIA Yamaha Music Europe GmbH Branch Austria** Schleiergasse 20, A-1100 Wien, Austria Tel: 01-60203900 **CZECH REPUBLIC/HUNGARY/ ROMANIA/SLOVAKIA/SLOVENIA Yamaha Music Europe GmbH Branch Austria (Central Eastern Europe Office)** Schleiergasse 20, A-1100 Wien, Austria Tel: 01-602039025 **POLAND/LITHUANIA/LATVIA/ESTONIA Yamaha Music Europe GmbH Branch Poland Office** ul. Wrotkowa 14 02-553 Warsaw, Poland Tel: 022-500-2925 **BULGARIA Dinacord Bulgaria LTD. THE NETHERLANDS/ BELGIUM/LUXEMBOURG Yamaha Music Europe Branch Benelux** Clarissenhof 5-b, 4133 AB Vianen, The Netherlands Tel: 0347-358 040 **FRANCE Yamaha Music Europe**  7 rue Ambroise Croizat, Zone d'activités Pariest, 77183 Croissy-Beaubourg, France Tel: 01-64-61-4000 **ITALY Yamaha Music Europe GmbH, Branch Italy** Viale Italia 88, 20020 Lainate (Milano), Italy Tel: 02-935-771 **SPAIN/PORTUGAL Yamaha Music Europe GmbH Ibérica, Sucursal en España** Ctra. de la Coruna km. 17, 200, 28230 Las Rozas (Madrid), Spain Tel: 91-639-8888 **GREECE Philippos Nakas S.A. The Music House** 147 Skiathou Street, 112-55 Athens, Greece Tel: 01-228 2160 **SWEDEN Yamaha Music Europe GmbH Germany filial Scandinavia** J. A. Wettergrens Gata 1, Box 30053 S-400 43 Göteborg, Sweden Tel: 031 89 34 00 **DENMARK Yamaha Music Europe GmbH, Tyskland – filial Denmark** Generatorvej 6A, DK-2730 Herlev, Denmark Tel: 44 92 49 00 **FINLAND F-Musiikki Oy** Kluuvikatu 6, P.O. Box 260, SF-00101 Helsinki, Finland Tel: 09 618511 **NORWAY Yamaha Music Europe GmbH Germany - Norwegian Branch** Grini Næringspark 1, N-1345 Østerås, Norway Tel: 67 16 77 70 **ICELAND Skifan HF** Skeifan 17 P.O. Box 8120, IS-128 Reykjavik, Iceland Tel: 525 5000 **RUSSIA Yamaha Music (Russia)** Room 37, bld. 7, Kievskaya street, Moscow, 121059, Russia Tel: 495 626 5005 **OTHER EUROPEAN COUNTRIES Yamaha Music Europe GmbH** Siemensstraße 22-34, 25462 Rellingen, Germany Tel: +49-4101-3030 **Yamaha Corporation,<br>Asia-Pacific Sales & Marketing Group<br>Nakazawa-cho 10-1, Naka-ku, Hamamatsu,** Japan 430-8650 Tel: +81-53-460-2313 **TURKEY/CYPRUS Yamaha Music Europe GmbH** Siemensstraße 22-34, 25462 Rellingen, Germany Tel: 04101-3030 **OTHER COUNTRIES THE PEOPLE'S REPUBLIC OF CHINA Yamaha Music & Electronics (China) Co.,Ltd.** 2F, Yunhedasha, 1818 Xinzha-lu, Jingan-qu, Shanghai, China Tel: 021-6247-2211 **HONG KONG Tom Lee Music Co., Ltd.** 11/F., Silvercord Tower 1, 30 Canton Road, Tsimshatsui, Kowloon, Hong Kong Tel: 2737-7688 **INDIA Yamaha Music India Pvt. Ltd.** Spazedge building, Ground Floor, Tower A, Sector 47, Gurgaon- Sohna Road, Gurgaon, Haryana, India Tel: 0124-485-3300 **INDONESIA PT. Yamaha Musik Indonesia (Distributor) PT. Nusantik** Gedung Yamaha Music Center, Jalan Jend. Gatot Subroto Kav. 4, Jakarta 12930, Indonesia Tel: 021-520-2577 **KOREA Yamaha Music Korea Ltd.** 8F, 9F, Dongsung Bldg. 158-9 Samsung-Dong, Kangnam-Gu, Seoul, Korea Tel: 02-3467-3300 **MALAYSIA Yamaha Music (Malaysia) Sdn., Bhd.** Lot 8, Jalan Perbandaran, 47301 Kelana Jaya, Petaling Jaya, Selangor, Malaysia Tel: 03-78030900 **PHILIPPINES Yupangco Music Corporation** 339 Gil J. Puyat Avenue, P.O. Box 885 MCPO, Makati, Metro Manila, Philippines Tel: 819-7551 **SINGAPORE Yamaha Music (Asia) PRIVATE LIMITED** Blk 202 Hougang Street 21, #02-00, Singapore 530202, Singapore Tel: 6747-4374 **TAIWAN Yamaha KHS Music Co., Ltd.**  3F, #6, Sec.2, Nan Jing E. Rd. Taipei. Taiwan 104, R.O.C. Tel: 02-2511-8688 **THAILAND Siam Music Yamaha Co., Ltd.** 4, 6, 15 and 16th floor, Siam Motors Building, 891/1 Rama 1 Road, Wangmai, Pathumwan, Bangkok 10330, Thailand Tel: 02-215-2622 **OTHER ASIAN COUNTRIES Yamaha Corporation, Asia-Pacific Sales & Marketing Group** Nakazawa-cho 10-1, Naka-ku, Hamamatsu, Japan 430-8650 Tel: +81-53-460-2313 **AUSTRALIA Yamaha Music Australia Pty. Ltd.** Level 1, 99 Queensbridge Street, Southbank, Victoria 3006, Australia Tel: 3-9693-5111 **NEW ZEALAND Music Works LTD** P.O.BOX 6246 Wellesley, Auckland 4680, New Zealand Tel: 9-634-0099 **COUNTRIES AND TRUST NORTH AMERICA CENTRAL & SOUTH AMERICA EUROPE AFRICA MIDDLE EAST ASIA OCEANIA**

Bul.Iskarsko Schose 7 Targowski Zentar Ewropa 1528 Sofia, Bulgaria Tel: 02-978-20-25

#### **MALTA**

**Olimpus Music Ltd.** The Emporium, Level 3, St. Louis Street Msida MSD<sub>06</sub> Tel: 02133-2144

**DMI6** 

**Yamaha Music Gulf FZE** LOB 16-513, P.O.Box 17328, Jubel Ali, Dubai, United Arab Emirates Tel: +971-4-881-5868

# **TERRITORIES IN PACIFIC OCEAN**

**Yamaha Corporation, Asia-Pacific Sales & Marketing Group** Nakazawa-cho 10-1, Naka-ku, Hamamatsu, Japan 430-8650 Tel: +81-53-460-2313

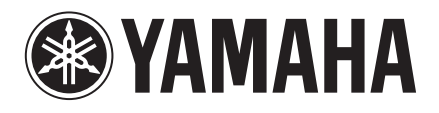

**Yamaha Global Site**  http://www.yamaha.com/

**Yamaha Downloads** http://download.yamaha.com/

U.R.G., Digital Musical Instruments Division © 2012 Yamaha Corporation

> 301MV\*\*\*.\*-01A0 Printed in Europe

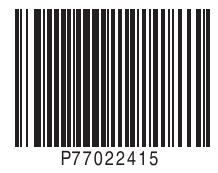